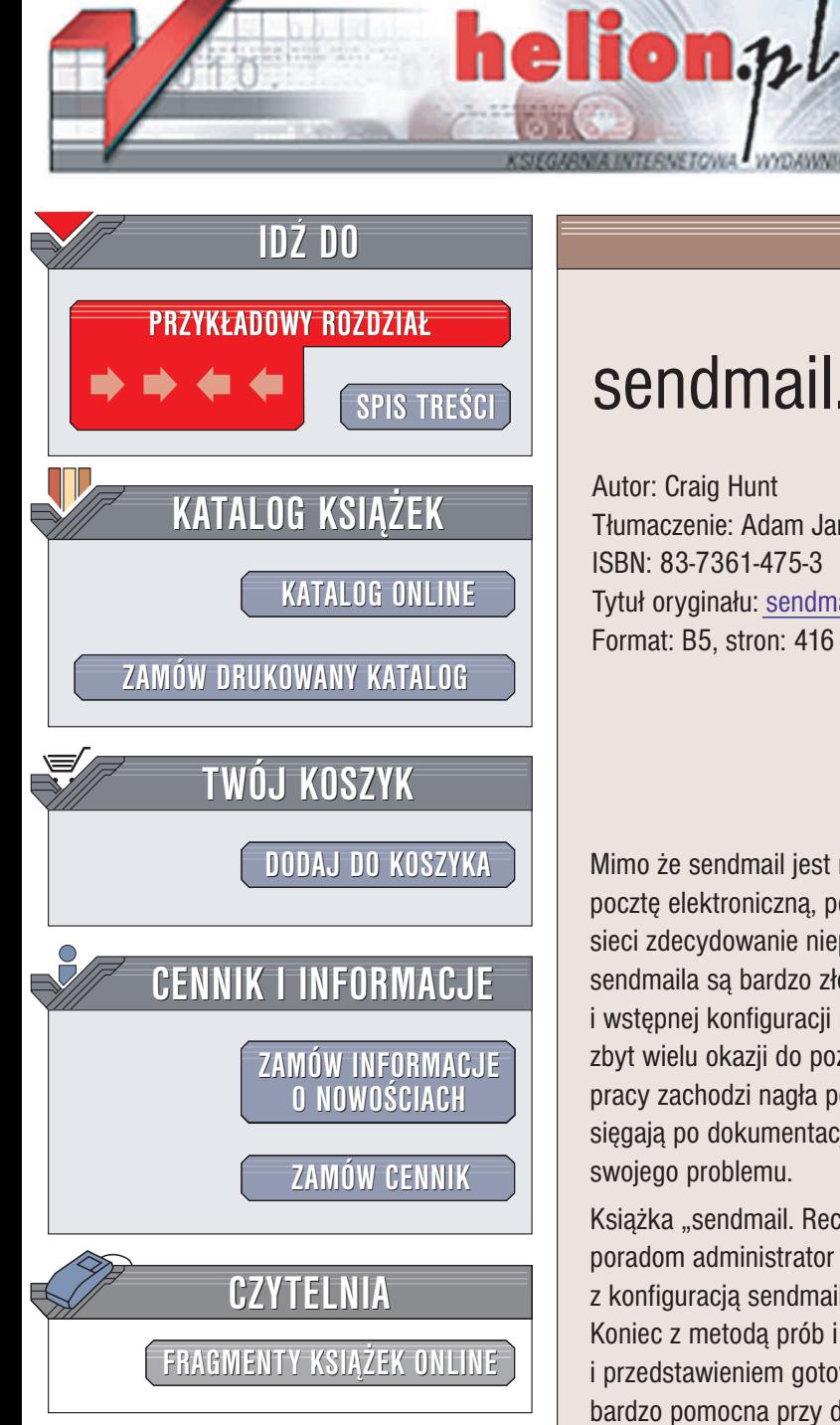

Wydawnictwo Helion ul. Chopina 6 44-100 Gliwice tel. (32)230-98-63 e-mail: [helion@helion.pl](mailto:helion@helion.pl)

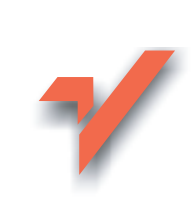

# sendmail. Receptury

Autor: Craig Hunt Tłumaczenie: Adam Jarczyk ISBN: 83-7361-475-3 Tytuł oryginału: [sendmail Cookbook](http://www.amazon.com/exec/obidos/ASIN/0596004710) Format: B5, stron: 416

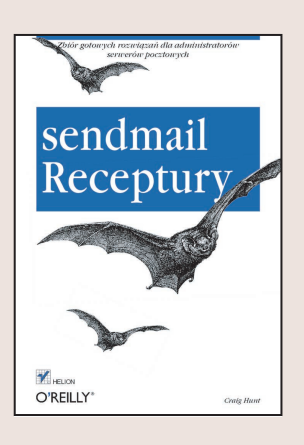

Mimo że sendmail jest najpowszechniej używanym uniksowym serwerem obsługującym pocztę elektroniczna, perspektywa jego konfigurowania wzbudza u administratorów sieci zdecydowanie nieprzyjemne uczucia. Języki wykorzystywane przy konfigurowania sendmaila są bardzo złożone i wykorzystywane stosunkowo rzadko – podczas instalacji i wstępnej konfiguracji modułu. Z tego właśnie powodu wielu administratorów nie ma zbyt wielu okazji do poznania mechanizmów konfiguracji sendmaila. Kiedy podczas pracy zachodzi nagła potrzeba zmiany konfiguracji tego programu, wszyscy odruchowo sięgają po dokumentację i spędzają wiele godzin na poszukiwaniu w niej rozwiązania swojego problemu.

Książka "sendmail. Receptury" to zbiór gotowych rozwiązań. Dzięki zawartym w niej poradom administrator szybko i sprawnie rozwiąże niemal każdy problem związany z konfiguracia sendmaila. Nie trzeba już przedzierać się przez setki stron dokumentacji. Koniec z metodą prób i błędów. Każda receptura, poza omówieniem problemu i przedstawieniem gotowego kodu, zawiera także analize rozwiązania, która jest bardzo pomocna przy dostosowywaniu kodu do własnych potrzeb.

- Instalacja i wstêpna konfiguracja sendmaila
- Doręczanie i przekazywanie dalej poczty
- Tworzenie list wysyłkowych
- Maskarada
- Kierowanie wiadomości
- Ochrona kont pocztowych przed spamem
- Uwierzytelnianie za pomocą protokołu AUTH
- Korzystanie z protokołu OpenSSL i obsługa certyfikatów
- Zarzadzanie koleika
- Zabezpieczenia sendmaila

"sendmail. Receptury" to obowiązkowa pozycja dla administratora sieci. Pozwala na zaoszczędzenie nie tylko pracy, ale i czasu.

# Spis treści

<span id="page-1-0"></span>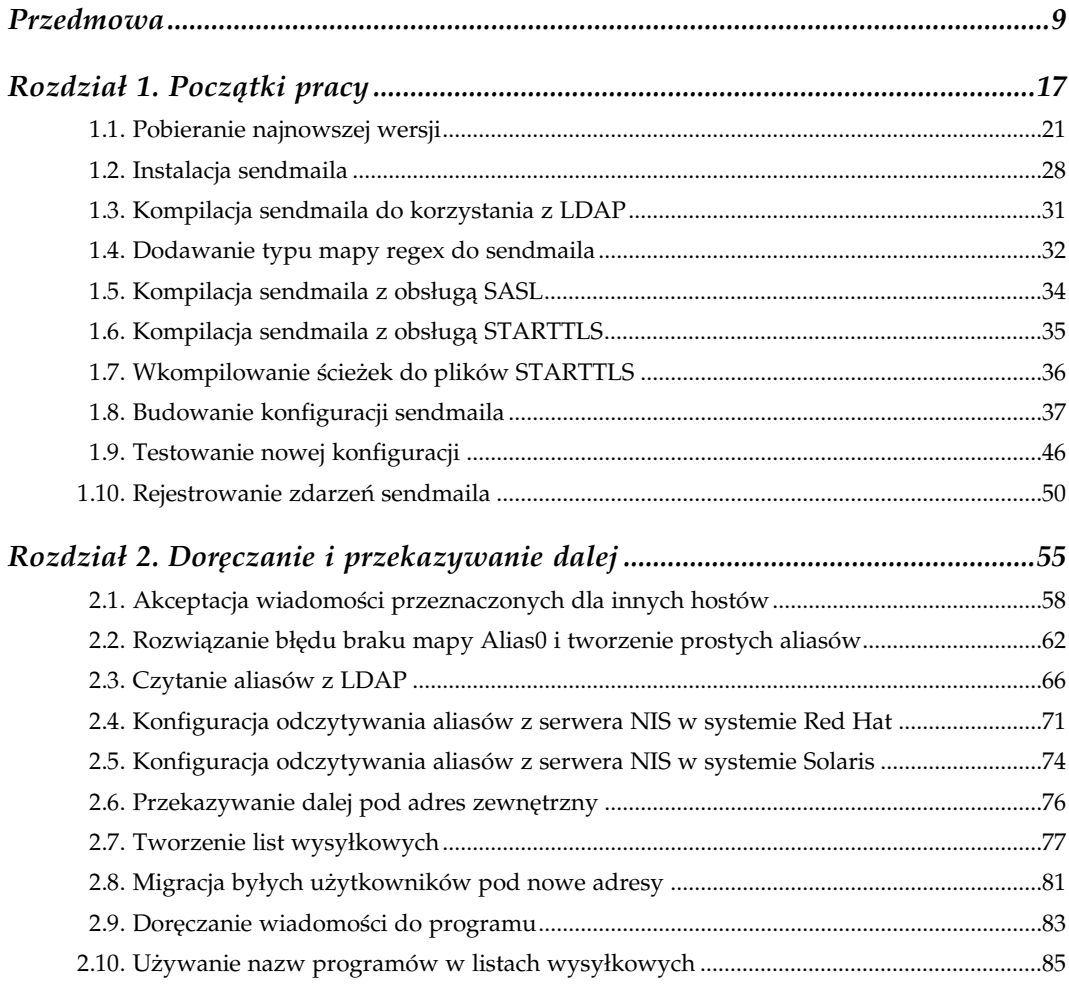

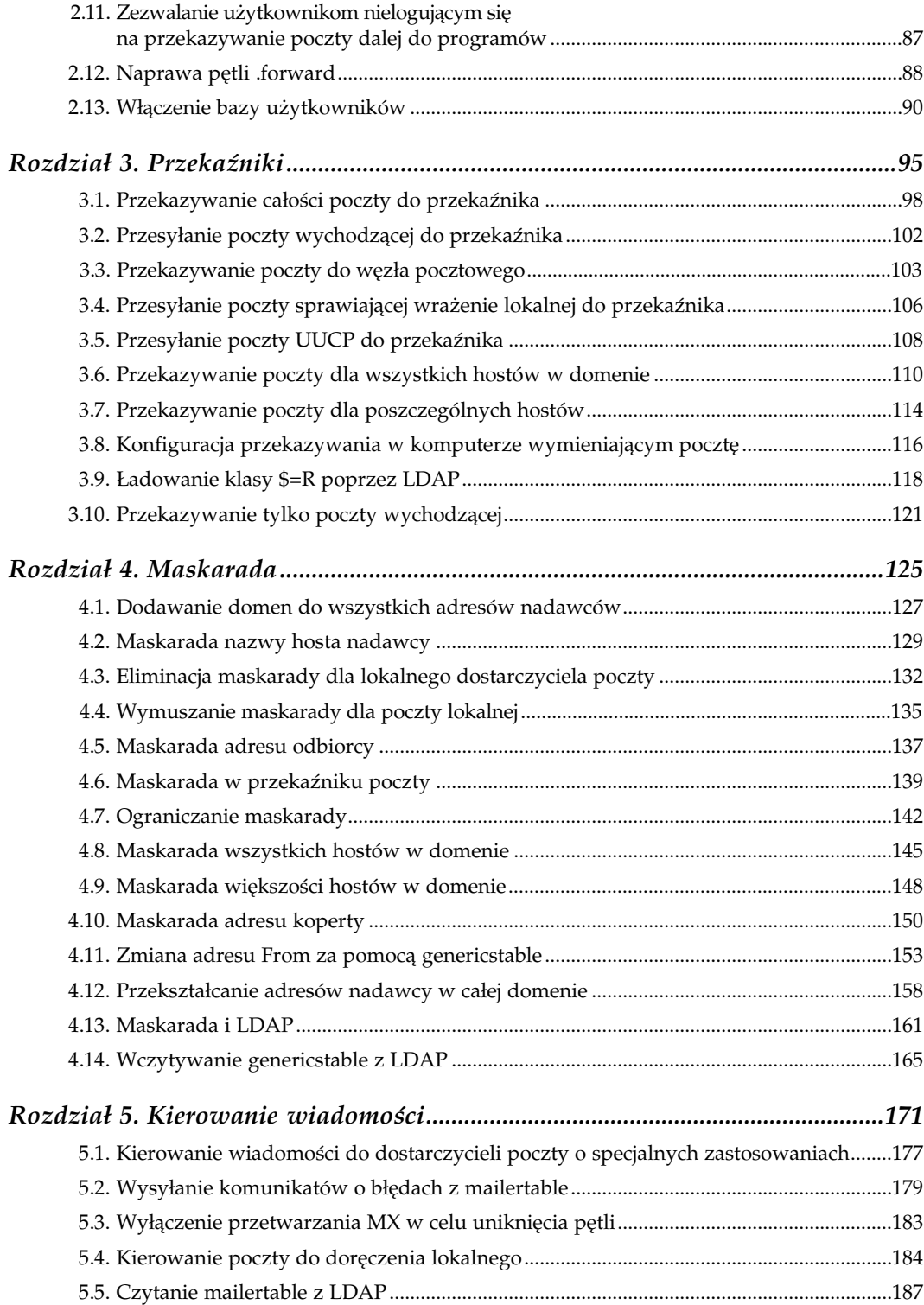

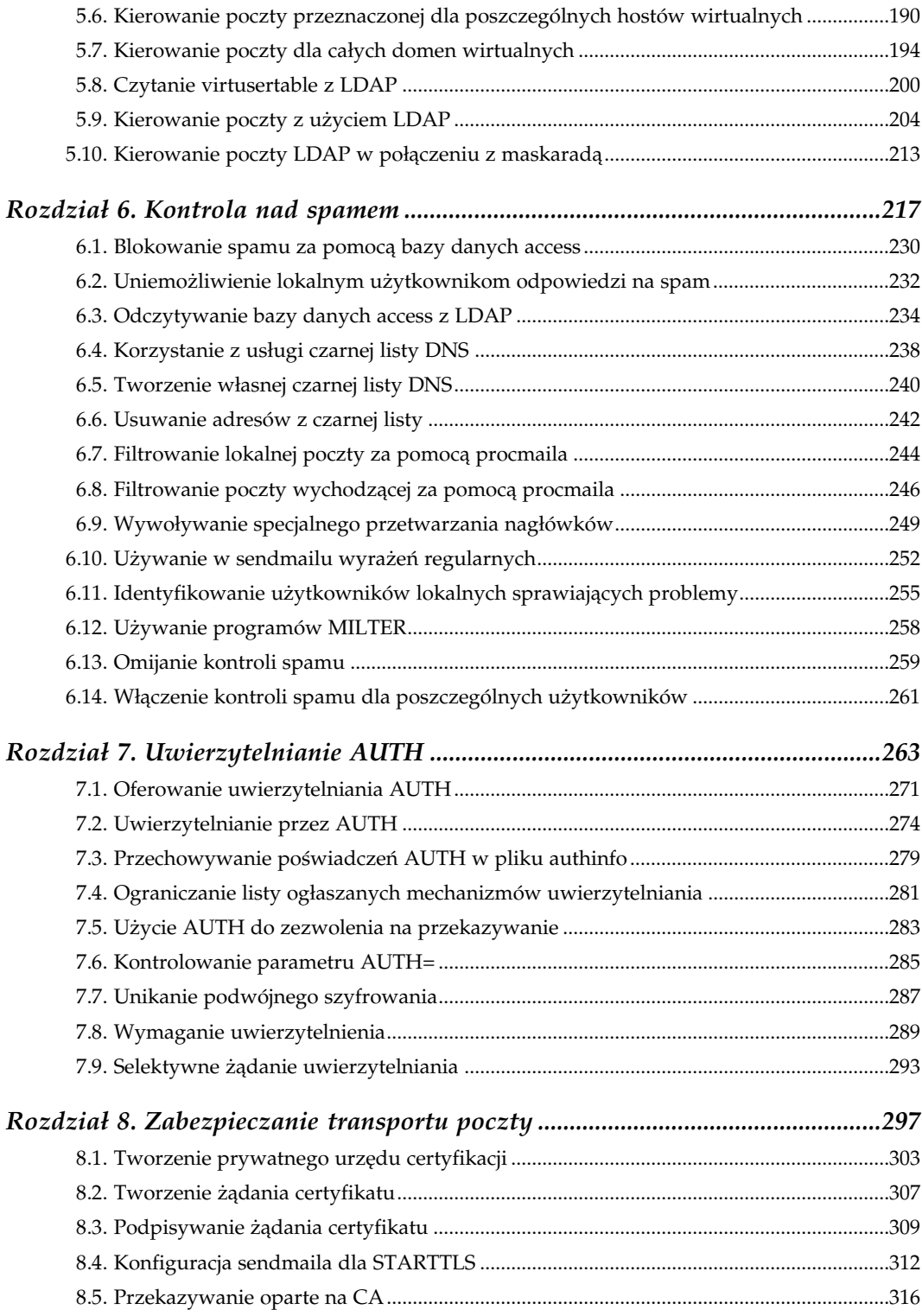

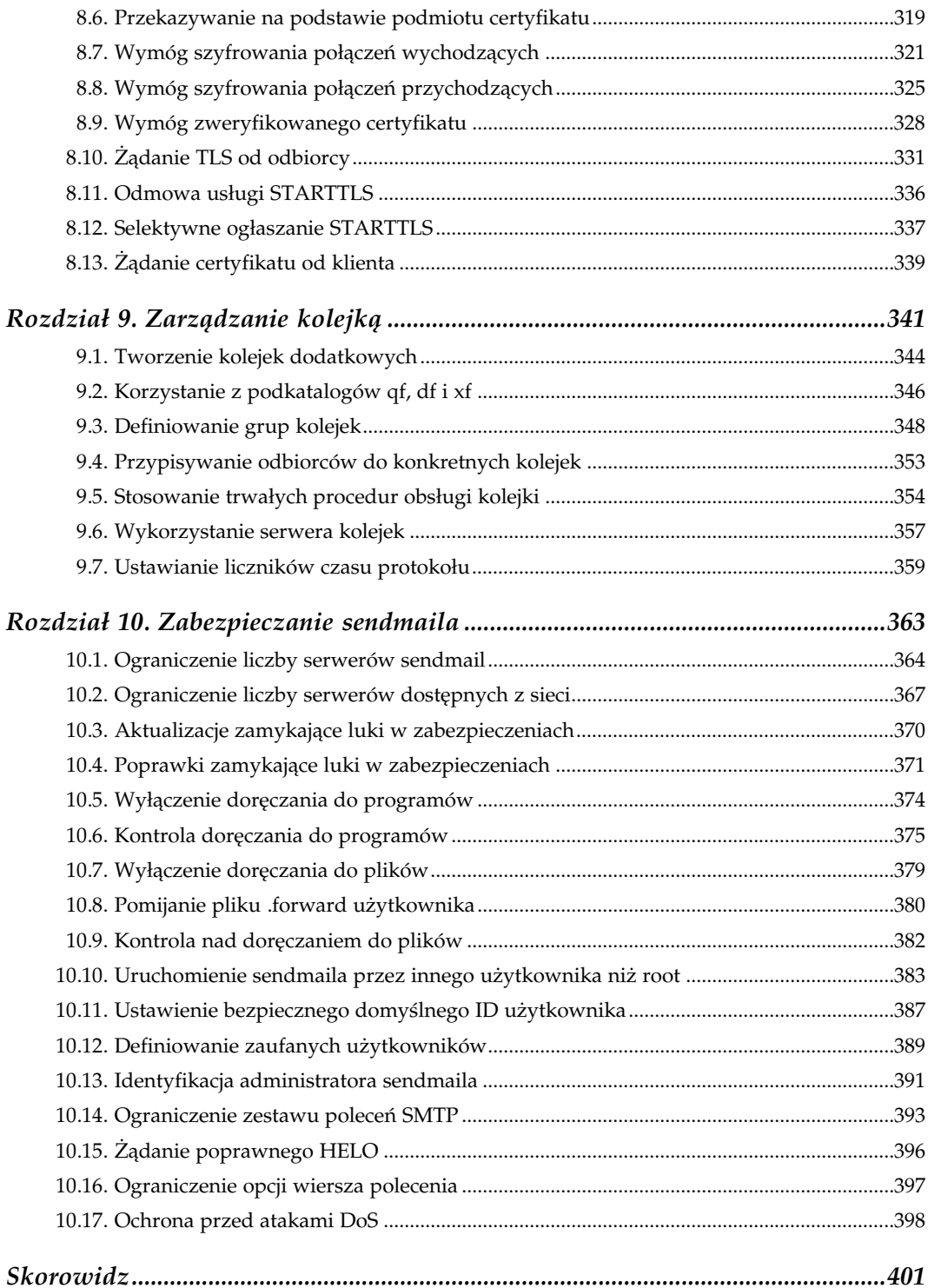

# 6

# Kontrola nad spamem

# <span id="page-5-0"></span>6.0. Wstęp

-

Spam. Można go poznać na pierwszy rzut oka. Każdy spotkał się z tymi absurdalnymi reklamami systemów inwestowania, pornografii, specyfików ziołowych i wszystkiego innego, co tylko możemy sobie wyobrazić. Wielu ekspertów klasyfikuje jako spam wszystkie niezamawiane handlowe wiadomości e-mail (UCE — ang. *Unsolicited Commercial Email*) i istotnie takie wiadomości zaśmiecają skrzynki pocztowe na całej kuli ziemskiej. Jednakże legalni ogłoszeniodawcy, którzy oferują realne opcje wycofywania reklam, nie stanowią najgorszego problemu.<sup>1</sup> Prawdziwym problemem są spamerzy. Od prawowitych ogłoszeniodawców różni ich to, że spamerzy ukrywają swoją tożsamość i nadużywają cudzych systemów pocztowych. Można ich poznać po tym, że:

- Ukrywają źródło swoich wiadomości e-mail, aby nikt nie wiedział, kto je wysyła. Pełnoprawni ogłoszeniodawcy z dumą wyświetlają nazwę swojej firmy w adresie nadawcy. Każdy ogłoszeniodawca, który tego nie robi, ma przypuszczalnie powody, by ukrywać swoją tożsamość i swoje działania, i powinien być uważany za spamera.
- Nadużywają usług w cudzych systemach, wykorzystując je jako nieautoryzowane przekaźniki.
- Wysyłają informacje, których nigdy nie zamawialiśmy. Na listę wysyłkową spamera nie zapisujemy się osobiście, a gdy wiadomość od spamera zawiera opcję rezygnacji z przysyłania reklam, jej użycie nie powoduje usunięcia użytkownika z żadnej listy wysyłkowej. Zamiast tego opcja służy do gromadzenia adresów e-mail sprzedawanych następnie innym spamerom

Każdy z nas powinien pomagać w walce ze spamem, gwarantując, że nasz system pocztowy nie będzie nadużywany przez spamerów z zewnątrz, i że lokalni użytkownicy nie będą wysyłać niechcianych wiadomości.

 $1$  Puryści pomstują na opcje rezygnacji z reklam, lecz takie metody mogą być skuteczne, jeśli naprawdę są implementowane.

Spamerzy do ukrywania swojej tożsamości używają otwartych przekaźników poczty (ang. open relay). Receptury przedstawione w rozdziale 3. pokazują, jak można skonfigurować przekaźnik poczty. Po każdej zmianie konfiguracji powinniśmy przetestować przekaźnik tak jak w rozdziale 3., aby uniknąć nadużycia systemu.

Pierwszym krokiem w walce z lokalnymi spamerami jest stworzenie zasad dopuszczalnego użytkowania, które będą zakazywać rozsyłania spamu i zdefiniują działania, jakie podejmiemy w celu powstrzymania emisji spamu. Zasady powinny jasno informować, że poczta e-mail nie jest prywatna i może podlegać rejestrowaniu, skanowaniu i filtrowaniu. Ponieważ takie zasady są oficjalne, muszą zostać zaaprobowane i wydane przez kierownictwo oraz przejrzane i zaaprobowane przez biuro prawne. Zasady zawsze sprawiają kłopoty, ponieważ nie są rozwiązaniami technicznymi i wymagają udziału kierownictwa. Jednakże ten krok jest niezbędny, ponieważ daje nam uprawnienia do analizy poczty. Po wprowadzeniu zasad wszyscy użytkownicy muszą wyrazić na nie zgodę, aby otrzymać konto użytkownika.

Oprócz zapewnienia, że nasz system nie będzie czynnie przyczyniał się do produkcji spamu, istnieją narzędzia techniczne, które mogą posłużyć do aktywnego zwalczania spamu. sendmail zawiera szereg narzędzi do walki z niechcianymi reklamami:

- Baza danych access blokuje pocztę z i do określonych systemów.
- Listy "czarnych dziur" (ang. blackhole lists) DNS blokują wiadomości od przypuszczalnych spamerów i z otwartych przekaźników poczty.
- Programy filtrujące pocztę, np. procmail, są dostępne z sendmaila i potrafią filtrować pocztę na podstawie treści wiadomości
- Przetwarzanie nagłówka w sendmailu może wykrywać niekonsekwentne i źle zbudowane nagłówki.
- sendmail automatycznie przeprowadza testy poprawności logicznej, na przykład sprawdza, czy domena nadawcy może być rozwiązana przez DNS.

#### Baza danych access

Baza danych access pozwala na precyzyjną kontrolę nad przekazywaniem i doręczaniem poczty. Użycie funkcji access\_db dodaje bazę danych access do konfiguracji sendmaila:

```
FEATURE(`access_db')
```
Domyślnie baza danych access jest typu hash i mieści się w pliku /etc/mail/access.db. Za pomocą opcjonalnego pola argumentu w funkcji access\_db możemy zmienić te domyślne ustawienia, jak w przykładzie:

```
FEATURE(`access db', `btree -T<TMPF> /var/mail/access')
```
Ten wpis zmienia typ bazy danych, dodaje opcję -T<TMPF> związaną z obsługą tymczasowych problemów z wyszukiwaniem i zmienia ścieżkę do pliku bazy danych. Ustawienia domyślne powinniśmy zmieniać tylko w razie absolutnej konieczności.

Każdy wiersz w bazie danych access zawiera dwa pola: klucz i wartość zwracaną. Gdy używamy tej bazy danych do kontroli nad spamem, kluczem jest adres, a wartością zwracaną akcja, którą sendmail powinien podjąć w związku z wiadomością przychodzącą lub wychodzącą spod podanego adresu. Gdy używaliśmy bazy danych access w rozdziale 3., wartością zwracaną było, jak łatwo się domyślić, słowo kluczowe RELAY. Receptury znajdujące się w niniejszym rozdziale wykorzystują bazę danych do ustalenia, czy wiadomość powinna być zaakceptowana lub doręczona pod podany adres. Do tego celu potrzebny będzie zestaw innych wartości zwracanych. Słowa kluczowe stosujące się do kontroli spamu zostały wymienione w tabeli 6.1.

| Słowo kluczowe          | Czynność                                                                                |
|-------------------------|-----------------------------------------------------------------------------------------|
| OK.                     | Akceptuje wiadomości do i spod podanego adresu.                                         |
| DISCARD                 | Odrzuca wszystkie wiadomości do i spod podanego adresu.                                 |
| REJECT                  | Zwraca komunikat o błędzie i odrzuca wszystkie wiadomości<br>do i spod podanego adresu. |
| $ERROR: dsn: kod$ tekst | Odrzuca wiadomość z podanym kodem odpowiedzi i komunikatem<br>o błędzie.                |
| <b>HATER</b>            | Dodaje zestawy reguł check mail i check relay dla wiadomości<br>do podanego odbiorcy.   |
| FRIEND                  | Pomija zestawy reguł check mail i check relay dla wiadomości<br>do podanego odbiorcy.   |

Tabela 6.1. Słowa kluczowe bazy danych access służące do kontroli nad spamem

Polecenie OK powoduje zaakceptowanie przez sendmail wiadomości ze źródła określonego przez pole klucza, niezależnie od innych warunków. Na przykład, jeśli nazwy hosta podanej w adresie nie można rozwiązać w DNS-ie, sendmail będzie akceptował wiadomość, nawet jeśli funkcja accept\_unresolvable\_domains nie będzie włączona. OK akceptuje wiadomości przeznaczone do doręczenia lokalnie, lecz nie nadaje przywileju przekazywania. Do tego celu byłoby wymagane słowo kluczowe RELAY, opisane w rozdziale 3.

Słowo kluczowe REJECT zwraca standardowy komunikat błędu do źródła i odrzuca wiadomość. Akcja DISCARD odrzuca wiadomość bez odsyłania komunikatu o błędzie do nadawcy. Wiele organizacji zajmujących się zwalczaniem spamu nie zgadza się z ideą odrzucania wiadomości "po cichu", ponieważ ich zdaniem nie zniechęca to spamerów. Z punktu widzenia spamera wiadomość sprawia wrażenie odebranej, więc dalej będzie nadawał swoje śmieci. Inne organizacje preferują odrzucanie wiadomości bez odpowiedzi, ponieważ uważają, że odpowiedź na wiadomość w dowolnej postaci jest dla spamera weryfikacją adresu i zachęca go do dalszych ataków. Oba podejścia chronią użytkowników przed spamerem, jednakże użycie akcji REJECT, która zwraca komunikat o błędzie do źródła wiadomości, pomaga w tych przypadkach, gdy pełnoprawna wiadomość zostanie błędnie sklasyfikowana jako spam, ponieważ informuje nadawcę, że wiadomość została odrzucona.

Akcja REJECT wysyła domyślny komunikat błędu. Możemy użyć słowa kluczowego ERROR, aby odrzucić wiadomość, odsyłając własny komunikat o błędzie:

W tym przypadku komunikat o błędzie zwracany do nadawcy będzie brzmiał "Nie przekazujemy spamu". Komunikat zawiera kod powiadomienia o stanie doręczenia 5.7.1 i kod błędu SMTP 550. Powinniśmy zastosować poprawny kod DSN z dokumentu RFC 1893, zgodny z kodem błędu z RFC 821 i komunikatem tekstowym.<sup>2</sup> Format komunikatu błędu przedstawiony w tabeli 6.1 to ERROR: dsn: kod tekst. Taki format jest zalecany, lecz nie jest wymagany. Możemy pominąć słowo kluczowe ERROR lub kod DSN, jednakże taki starszy format błędu jest odradzany. Aby zapewnić zgodność z przyszłymi wersjami sendmaila, powinniśmy używać słowa kluczowego ERROR i kodu DSN.

Słowa kluczowe FRIEND i HATER stosują się tylko wtedy, gdy funkcja delay\_checks jest włączona do kontrolowania, kiedy mają być zastosowane zestawy reguł check\_mail i check\_ relay. Słowo kluczowe FRIEND w wartości zwracanej pozwala wiadomościom, które normalnie zostałyby odrzucone przez check\_mail lub check\_relay, przejść przez system do odbiorcy podanego w polu klucza. Gdy używane jest słowo kluczowe HATER, check\_mail i check\_relay są stosowane tylko względem odbiorców, dla których to słowo figuruje we wpisie do bazy danych. FRIEND i HATER nie mogą jednocześnie pojawić się w tej samej bazie danych access, ponieważ funkcja delay\_checks musi zostać skonfigurowana do przyjmowania albo słowa kluczowego FRIEND, albo HATER — nie może akceptować jednocześnie obu. Receptura 6.13 przedstawia przykład użycia tych słów kluczowych.

Większość akcji pokazanych w tabeli 6.1 została opisana jako wpływające na wiadomości "do lub spod" adresu. Jest to prawdą tylko wtedy, gdy używane są znaczniki lub funkcja blacklist\_recipients. Gdy funkcja ta nie jest używana, opisane akcje wpływają jedynie na wiadomości pochodzące z adresu źródłowego, chyba że pole adresu jest zmodyfikowane przez opcjonalny znacznik To:, From: lub Connect:. Znaczniki te ograniczają test adresu odpowiednio do odbiorcy koperty, do nadawcy koperty i do adresu połączenia. Na przykład wpis w bazie danych access odrzucający połączenia z 10.0.187.215 może zawierać:

Connect:10.0.187.215 ERROR:5.7.1:550 Nie przyjmujemy spamu

Znacznik Connect: ogranicza dopasowanie do adresu zdalnego systemu, który połączył się z serwerem w celu doręczenia poczty. Jeśli adresem tym będzie 10.0.187.215, wiadomość zostanie odrzucona i do nadawcy zostanie zwrócony komunikat "Nie przyjmujemy UCE".

Adres w polu klucza wpisu w bazie danych access może definiować użytkownika, pojedynczy adres e-mail, źródłowy adres IP, adres sieciowy lub nazwę domeny:

- Osoba jest definiowana z użyciem albo pełnego adresu e-mail w postaci użytkownik@host.domena, albo nazwy użytkownika w postaci nazwaużytkownika@.
- Host jest identyfikowany przez nazwę lub adres IP.
- Domena jest identyfikowana przez nazwę domeny.
- Sieć jest identyfikowana przez składnik sieci w adresie IP.

<sup>-</sup><sup>2</sup> Rozdział 5. zawiera dodatkowe informacje o kodach DSN i słowach kluczowych kodów SMTP. Patrz też RFC 2821.

Oprócz powyższego przykładu Connect: w bazie danych access do identyfikacji poczty z 10.0.187.215 mogą zostać użyte inne formaty. Oto kilka z nich:

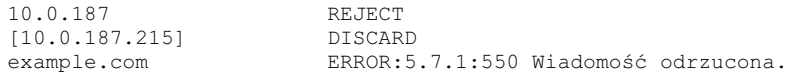

Dwa pierwsze wiersze w tej bazie danych *access* dopasowują adresy IP. Pierwszy wpis odrzuca wiadomości z każdego komputera, którego adres IP zaczyna się od numeru sieci 10.0.187, z której pochodziły niepożądane reklamy. Drugi wiersz definiuje konkretny komputer o adresie 10.0.187.215. Nawiasy prostokątne obejmujące pojedynczy adres oznaczają, że ten adres IP nie rozwiązuje się na nazwę hosta.

Ostatni wpis definiuje całą domenę, powodując odrzucenie poczty z każdego hosta w domenie example.com. Oczywiście nie użylibyśmy tej metody, gdybyśmy otrzymali tylko jedną wiadomość z reklamą z tej domeny, lecz gdyby nasz system regularnie odbierał z niej spam, moglibyśmy zablokować wszelką pocztę pochodzącą z tej domeny, dopóki jej administratorzy nie poprawiliby bezpieczeństwa. Funkcja *dnsbl* udostępnia kolejną metodę blokowania poczty z określonych hostów i domen.

#### Czarne listy dla dnsbl i enhdnsbl

Dodanie funkcji dnsbl do konfiguracji sendmaila pozwala użyć list źródeł spamu, tzw. czarnych list do blokowania spamu. Są to bazy danych DNS identyfikujące źródła przyczyniające się do rozsyłania spamu. Źródłem takim może być zarówno oryginalny nadawca spamu, jak i otwarty przekaźnik poczty pozwalający spamerom rozsyłać wiadomości. Usługi czarnych list są implementowane poprzez DNS. Każdy system uniksowy może wysyłać zapytania DNS, więc jest to bardzo skuteczny sposób dystrybucji informacji. Oczywiście program może wykorzystać informacje tylko wtedy, gdy je rozumie tak jak sendmail.

Funkcja dnsbl przyjmuje dwa opcjonalne argumenty. Pierwszym jest nazwa domeny zawierającej listę. Domyślnym ustawieniem jest Realtime Blackhole List (RBL) utrzymywana przez Mail Abuse Prevention System (MAPS). Kilka innych grup również utrzymuje i udostępnia publicznie takie listy. Tabela 6.2 zawiera kilka z nich.

| Nazwa usługi                    | <b>Strona WWW</b> | Nazwa domeny                                        |
|---------------------------------|-------------------|-----------------------------------------------------|
| Spamhaus Block List             | www.spamhaus.org  | sbl.spamhaus.org                                    |
| Relay Stop List                 | relays.visi.com   | relays.visi.com                                     |
| Distributed Server Boycott List | dsbl.org          | list.dsbl.org                                       |
| <b>MAPS RBL</b>                 | mail-abuse.org    | Niepotrzebna. To jest domyślne<br>ustawienie dnsbl. |

Tabela 6.2. Usługi czarnych list

Aby użyć czarnej listy z tabeli 6.2, należy w pierwszym argumencie *dnsbl* wskazać domenę podaną w tabeli. Na przykład następujące polecenie skonfiguruje użycie przez sendmail Spamhaus Block List:

```
FEATURE(`dnsbl', `sbl.spamhaus.org')
```
Zasady wymuszane przez różne czarne listy mogą być odmienne. Większość z tych usług koncentruje się na blokowaniu otwartych przekaźników, a nie na źródłach spamu. Powodem tego jest fakt, że źródła spamu nieustannie się zmieniają i ukrywają swoje prawdziwe tożsamości. Pomagają im w tym, chociaż niechcący, otwarte przekaźniki. Otwarty przekaźnik poczty zwykle nie chce pomagać spamerom. Zablokowanie poczty z otwartego przekaźnika szybko przyciąga uwagę jego administratora, który poprawia ustawienia systemu i przez to blokuje spamerowi dostęp do zasobów. Taka pośrednia metoda obrony przed spamem sprawia problemy wielu niewinnym, chociaż naiwnym, użytkownikom sieci. Z tego powodu czarne listy są często uważane za lekarstwo równie szkodliwe jak sama choroba, i wiele osób odradza korzystanie z takich list.

Na publicznych czarnych listach znajduje się wiele systemów. Każdy ośrodek, który przekazuje spam — może być nim nawet nasz system, jeśli nie skonfigurujemy poprawnie sendmaila — ma dużą szansę znaleźć się na czarnej liście. Z tego powodu ważna jest poprawna konfiguracja przekazywania. Pomyłka w konfiguracji przekaźnika może spowodować, że nasz serwer wyląduje na czarnej liście. Gdy ośrodek kończy z przekazywaniem spamu, powinien zostać usunięty z listy po okresie około miesiąca. Oczywiście te zasady są różne dla różnych list, podobnie jak skuteczność, z jaką adresy są dodawane i usuwane z listy. Jeśli nasz adres zostanie dodany na czarną listę, powinniśmy rozwiązać problem i zgłosić adres do usunięcia z listy, postępując zgodnie z instrukcjami dostępnymi w serwisie WWW listy. Zanim zaczniemy korzystać z usług czarnych list, powinniśmy odwiedzić serwisy WWW każdej z nich i dowiedzieć się czegoś więcej o liście.

Najprostszym sposobem blokowania spamu jest pozostawienie tego komuś innemu. Z drugiej strony, chociaż korzystanie z publicznych czarnych list jest proste, to rozwiązanie nie jest doskonałe. Nie możemy wybierać adresów dodawanych do listy, co oznacza, że lista może blokować pocztę z "uczciwego" serwera tylko dlatego, że jego administrator zapomniał wyłączyć przekazywanie. Możemy jednak ignorować poszczególne wpisy z czarnej listy za pomocą bazy danych access (patrz receptura 6.4). Aby osiągnąć jeszcze dokładniejszą kontrolę, niektóre organizacje tworzą własne czarne listy oparte na usłudze DNS. Receptura 6.5 pokazuje, jak możemy zbudować i wykorzystać własną czarną listę.

Drugim argumentem dostępnym w funkcji dnsbl jest komunikat o błędzie wyświetlany, gdy wiadomość zostaje odrzucona na podstawie informacji z serwera czarnej listy. Format domyślnego komunikatu wygląda następująco:

```
550 Rejected $&{client addr} listed at dnsbl-domain
```
gdzie %&{client\_addr} jest adresem IP, który został odrzucony, a domena-dnsbl oznacza czarną listę DNS, która odrzuciła adres (tzn. domena-dnsbl jest wartością z pierwszego argumentu podanego dla funkcji *dnsbl*). Drugiego argumentu *dnsbl* możemy użyć tylko wtedy, gdy chcemy zmienić standardowy komunikat błędu. Większość administratorów pozostaje przy pierwszym komunikacie.

Trzeci argument dostępny dla funkcji dnsbl pozwala określić, jak będą traktowane przejściowe błędy w wyszukiwaniu DNS. Domyślnie sendmail nie wstrzymuje wiadomości tylko dlatego, że usługa czarnej listy nie potrafi odpowiedzieć na wyszukiwanie przez DNS. Umieszczenie t w polu trzeciego argumentu spowoduje, że sendmail będzie zwracał komunikat o przejściowym problemie i wstrzyma wiadomości. Oto przykład:

```
FEATURE(`dnsbl', `sbl.spamhaus.org', ,`t')
```
Alternatywą dla funkcji *dnsbl* jest funkcja *enhdnsbl*. Składnia funkcji *enhdnsbl* ma trzy pierwsze argumenty takie same jak dnsbl, lecz dodaje czwarty argument, którym jest wartość zwracana, jakiej sendmail spodziewa się z wyszukiwania przez DNS. Domyślnie dowolna wartość zwracana przez wyszukiwanie przez DNS w usłudze czarnej listy wskazuje, że sprawdzany adres znajduje się na liście usługi i powinien zostać odrzucony. Czwarty argument pozwala zmienić to zachowanie tak, że tylko wartość pasująca do niego będzie powodowała odrzucenie wiadomości. Argumentem tym nie musi być pojedyncza wartość: może to być lista wartości lub takie same operatory jak po lewej stronie reguły przekształceń, pasujące do wielu wartości. Oto przykład funkcji enhdnsbl:

```
FEATURE(`enhdnsbl', `sbl.spamhaus.org', , ,`127.0.0.2', `127.0.0.3.')
```
Ten wpis makra włącza funkcję enhdnsbl i używa usługi czarnej listy sbl.spamhaus.org. Zgodnie z nim sendmail będzie odrzucał przychodzące wiadomości, gdy usługa czarnej listy w odpowiedzi na wyszukiwanie adresu połączenia zwróci wartość 127.0.0.2 lub 127.0.0.3.

Baza danych access i czarne listy blokują pocztę ze znanych źródeł spamu i z otwartych przekaźników. Lecz nie wszystkie niechciane reklamy pochodzą ze znanych źródeł spamu. Czasem dopiero po przeczytaniu zorientujemy się, że mamy do czynienia z taką pocztą. Narzędzia filtrujące pocztę mogą sprawdzać zawartość wiadomości i na jej podstawie decydować, jak wiadomość ma zostać potraktowana.

#### MILTER

sendmail udostępnia poprzez interfejs gniazd bezpośredni dostęp do zewnętrznych programów filtrujących pocztę, zwanych MILTER i napisanych zgodnie z Sendmail Mail Filter API. Zewnętrzne filtry poczty są definiowane w konfiguracji sendmaila za pomocą makr INPUT\_MAIL\_FILTER lub MAIL\_FILTER. Poza nazwą składnia obu makr jest identyczna. Na przykład składnia makra INPUT\_MAIL\_FILTER wygląda następująco:

INPUT MAIL FILTER(nazwa, przyrównania)

nazwa jest arbitralną nazwą używaną przez sendmail, podobnie jak wewnętrzne nazwy dostarczycieli poczty i baz danych. W składni znajdują się maksymalnie trzy przyrównania zapisane w postaci litera=wartość, gdzie literą może być:

S

Przyrównanie S jest wymagane, ponieważ definiuje gniazdo służące do komunikacji z zewnętrznym filtrem. Definicja gniazda jest zapisana w formie  $s = typ$ :  $specy$ fikacja, gdzie typ oznacza typ gniazda, a specyfikacja definiuje gniazdo w sposób wymagany dla danego typu gniazda. Obsługiwane są trzy typy gniazd:

S=unix:ścieżka

Gniazda uniksowe są obsługiwane; ścieżka oznacza pełną ścieżkę do takiego gniazda. Słowo kluczowe unix może być zastąpione synonimem local (np. S=local:/ var/run/filter1.sock).

```
S=inet:port@host
```
Słowo kluczowe inet żąda gniazda IP. port oznacza numer portu sieciowego używanego przez filtr. host jest nazwą hosta lub adresem IP systemu, w którym filtr jest uruchomiony.

S=inet6:port@host

Gniazda IPv6 również są obsługiwane. Słowo kluczowe inet6 żąda gniazda IPv6, port identyfikuje numer portu sieciowego używanego przez filtr, a host system, w którym filtr jest uruchomiony. Jako wartość host może zostać zapisany adres IPv6 lub nazwa hosta odwzorowująca się na adres IPv6.

#### F=litera

To opcjonalne przyrównanie pozwala zdefiniować sposób reakcji na błąd gniazda. Domyślnie w razie awarii gniazda lub nieoczekiwanej odpowiedzi filtru sendmail kontynuuje przetwarzanie wiadomości. Przyrównanie F=R pozwala w przypadku problemów z gniazdem lub filtrem odrzucić połączenie z trwałym błędem, a F=T z błędem tymczasowym.

T=litera:wartość;litera:wartość;...

Użycie tego opcjonalnego przyrównania pozwala zmienić domyślne czasy oczekiwania. Dostępne są cztery wartości literowe:

 $\overline{C}$ 

Definiuje czas oczekiwania na połączenie. Domyślnie czas oczekiwania upływa, gdy nie można nawiązać połączenia przez 5 minut (5m).

E

Definiuje ogólny czas oczekiwania, domyślnie 5 minut (5m).

R

Definiuje czas oczekiwania na odczyt odpowiedzi z filtru, domyślnie 10 sekund (10s).

S

Definiuje czas oczekiwania przy wysyłaniu danych do filtru, domyślnie 10 sekund (10s).

Przy takiej składni makro INPUT MAIL FILTER dodające obsługę zewnętrznego programu MIMEDefang może wyglądać następująco:

```
INPUT_MAIL_FILTER(`mimedefang',`S=unix:/var/run/mimedefang.sock, T=S:5m;R:5m')
```
Powyższe makro definiuje dla tego filtru wewnętrzną nazwę mimedefang. sendmail utworzy gniazdo /var/run/mimedefang.sock i będzie komunikować się z filtrem przez to gniazdo uniksowe. Ponieważ sendmail tworzy gniazdo, nie powinno ono uprzednio istnieć. W powyższym przykładzie nie zostało użyte przyrównanie F, więc sendmail będzie standardowo przetwarzać wiadomości nawet w przypadku błędu gniazda lub nieprawidłowej odpowiedzi filtru. Przyrównanie T zwiększa liczniki czasu dla wysyłania i odbioru do pięciu minut.

Makro INPUT\_MAIL\_FILTER definiuje tylko jeden filtr. Aby użyć większej liczby filtrów, możemy dodać do konfiguracji sendmaila większą liczbę makr INPUT\_MAIL\_FILTER lub MAIL FILTER. Gdy używamy wielu filtrów, różnica między INPUT\_MAIL\_FILTER i MAIL\_ FILTER staje się widoczna. Załóżmy na przykład, że konfiguracja sendmaila zawiera następujące makra:

```
INPUT_MAIL_FILTER(`filtr1', `S=unix:/var/run/filtr1.soc')
INPUT_MAIL_FILTER(`filtr2', `S=unix:/var/run/filtr2.soc')
INPUT_MAIL_FILTER(`filtr3', `S=unix:/var/run/filtr3.soc')
```
Makro INPUT\_MAIL\_FILTER określa kolejność, w której filtry będą używane. Biorąc pod uwagę trzy powyższe makra i kolejność ich zapisania, sendmail będzie przesyłać dane przez filtr1, filtr2 i filtr3 w tej właśnie kolejności. Aby utworzyć równoważną konfigurację za pomocą makr MAIL\_FILTER, potrzebne będą cztery wiersze w konfiguracji sendmaila:

```
MAIL_FILTER(`filtr1', `S=unix:/var/run/filtr1.soc')
MAIL_FILTER(`filtr2', `S=unix:/var/run/filtr2.soc')
MAIL_FILTER(`filtr3', `S=unix:/var/run/filtr3.soc')
define(`confINPUT_MAIL_FILTERS', `filtr1, filtr2, filtr3')
```
Makra MAIL\_FILTER nie ustalają kolejności użycia filtrów, więc musi im towarzyszyć definicja confINPUT MAIL FILTERS określająca kolejność wykonania. Gdyby definicja conf INPUT\_MAIL\_FILTERS nie została użyta razem z makrami MAIL\_FILTER, filtry zdefiniowane przez te makra byłyby ignorowane. Oczywiście przy użyciu makr MAIL\_FILTER i definicji confINPUT MAIL FILTERS filtry pocztowe nie muszą być stosowane w kolejności ich deklarowania. Na przykład, zmieniając definicję confINPUT\_MAIL\_FILTERS na poniższą, uruchomimy filtry w odwrotnej kolejności:

define(`confINPUT\_MAIL\_FILTERS', `filtr3, filtr2, filtr1')

Filtry używane przez sendmail są programami zewnętrznymi. Każdy w miarę doświadczony programista może napisać prosty program filtrujący pocztę, lecz stworzenie filtru, który naprawdę skutecznie będzie zwalczał nadużycia poczty, stanowi poważne wyzwanie. Na szczęście wielu dobrych programistów napisało już przydatne filtry. Aby nie wyważać otwartych drzwi, najlepiej będzie, jeśli najpierw poszukamy w internecie filtrów, które mogą rozwiązać nasze problemy z pocztą. Oto kilka miejsc, od których możemy zacząć poszukiwania:

#### http://www.milter.org/

1

Ogólne źródło informacji o programach MILTER.

#### http://www.mimedefang.org/

Potężny i rozszerzalny MILTER obsługujący skanowanie w poszukiwaniu wirusów, usuwanie załączników na podstawie nazwy i zawartości oraz przetwarzanie Spam  $\blacktriangleright$ Assassin<sup>3</sup>.

 $3$  Informacje o programie SpamAssassin znajdziemy pod adresem  $http://spamasassin.org/$ .

```
http://www.snert.com/Software/milter-sender/
```
MILTER próbujący weryfikować, czy adres nadawcy jest prawdziwy. Wielu spamerów nie używa prawdziwych adresów nadawcy.

#### http://www.amavis.org/

MILTER skanujący w poszukiwaniu wirusów.

#### http://sendmail.com/

Sendmail, Inc. udostępnia szereg komercyjnych programów MILTER.

Istnieje wiele innych witryn WWW związanych z programami MILTER i wiele innych takich programów. Jednakże nie są one jedynymi narzędziami dostępnymi do filtrowania poczty — powszechnie stosowany jest również procmail.

#### Filtrowanie za pomocą programu procmail

Większość tekstów dotyczących sendmaila (a niniejszy nie jest wyjątkiem) w filtrowaniu poczty koncentruje się na programie procmail. Istnieje ku temu kilka powodów:

- procmail jest ściśle zintegrowany z sendmailem.
- procmail jest potężnym narzędziem, które może posłużyć do wielu innych zastosowań poza filtrowaniem spamu.
- procmail jest domyślnym programem doręczającym lokalne wiadomości w systemie Linux i może być używany jako dostarczyciel poczty local w każdym systemie uniksowym, jeśli dodamy do konfiguracji sendmaila funkcję local\_procmail.
- Polecenie MAILER (procmail) dodaje procmail do listy dostarczycieli poczty sendmaila.

Różnorodność sposobów wywoływania programu procmail zwiększa elastyczność tego narzędzia. Jak wspomniano powyżej, możemy skonfigurować sendmail do korzystania z procmaila w roli dostarczyciela poczty local. procmail może być też uruchomiony z poziomu wiersza poleceń powłoki, z *mailertable*, jak w recepturze 6.8, oraz z pliku .forward użytkownika, jak poniżej:

```
$ cat > .forward
"|/usr/bin/procmail"
Crr1-D
```
Powszechnie spotykanym błędem jest myślenie, że jeśli filtry poczty o zasięgu całego systemu wpływają na dużą liczbę użytkowników, to najważniejsze filtrowanie wiadomości odbywa się na poziomie systemu. Filtrowanie poczty na poziomie użytkownika jest równie ważne. Filtry użytkownika:

- Stanowią ostatnią linię obrony przed spamem, który przedostaje się przez filtry systemu.
- Pozwalają użytkownikom egzekwować własne zasady poczty elektronicznej.
- Pozwalają na filtrowanie na podstawie zawartości bez obawy o naruszenie prywatności.
- Mają do przetworzenia znacznie mniejsze objętości poczty.

Z tych i innych powodów warto zachęcać użytkowników do poznania i korzystania z dostępnych dla nich filtrów poczty. Wiele narzędzi pocztowych przeznaczonych dla użytkowników końcowych zawiera funkcje filtrowania poczty. Nie są one zintegrowane z sendmailem, więc nie będą tu omawiane.

procmail jest potężnym, aczkolwiek złożonym systemem filtrowania poczty. Osobiste filtry procmaila są definiowane przez użytkownika w jego katalogu macierzystym w pliku o nazwie .procmailrc. Administrator systemu definiuje filtry poczty obowiązujące dla całego systemu w pliku /etc/procmailrc i wykorzystuje ten plik do ogólnego filtrowania spamu. Użytkownik końcowy za pomocą pliku .procmailrc dodaje własne filtrowanie zgodnie ze swoimi preferencjami. Format obu plików jest taki sam.

Plik *procmailrc* zawiera dwa typy wpisów — przypisania zmiennych środowiskowych i reguły filtrowania poczty, które w żargonie procmaila noszą nazwę regułek (dosłownie receptur — recipe). Przypisania zmiennych środowiskowych są oczywiste i wyglądają tak samo jak w skryptach powłoki. Na przykład HOME=/home/craig jest poprawnym przypisaniem zmiennej środowiskowej. Dokumentacja man pliku .procmailrc wymienia ponad 30 zmiennych środowiskowych.

Główną treścią pliku *.procmailrc* są regułki. Składnia każdej regułki wygląda następująco:

```
:0 [znaczniki] [:[lockfile]]
[* warunek]
akcja
```
Każda regułka zaczyna się od :0, co odróżnia ją od instrukcji przypisania. Po :0 opcjonalnie następują znaczniki zmieniające przetwarzanie przez filtr. Tabela 6.3 wymienia znaczniki i ich zastosowania.

Opcjonalna zmienna lockfile pozwala podać nazwę lokalnego pliku blokady, który będzie użyty dla tej regułki. Plik blokady zapobiega jednoczesnemu zapisywaniu do tej samej skrzynki pocztowej przez większą liczbę kopii programu procmail, co może zdarzyć się w intensywnie używanym systemie. Nazwę pliku blokady poprzedza dwukropek. Jeśli użyjemy dwukropka bez podania nazwy pliku, zostanie użyta domyślna nazwa  $\emph{lockfile}$ utworzona z nazwy skrzynki pocztowej z rozszerzeniem .lock. Jeśli nie podamy żadnego lokalnego pliku blokady, zostanie użyty plik domyślny, jednakże dokumentacja procmaila zaleca korzystanie z lokalnych plików blokady.

Test warunku jest opcjonalny. Jeśli warunek nie zostanie podany, regułka zadziała tak, jakby warunek był prawdziwy, co oznacza podjęcie działania. Jeśli podajemy warunek, musimy zacząć go od znaku gwiazdki (\*). warunek jest zapisywany w postaci wyrażenia regularnego. Jeśli wartość zdefiniowana przez wyrażenie regularne zostanie znaleziona w wiadomości, warunek zostaje rozwiązany jako prawda i akcja zostaje podjęta. Aby podjąć akcję, gdy wiadomość *nie* zawiera podanej wartości, wyrażenie regularne musi zaczynać się od wykrzyknika. Oto dwa przykłady poprawnych testów warunku:

| Znacznik | Znaczenie                                                                                                    |
|----------|----------------------------------------------------------------------------------------------------|
| Α        | Wykonaj tę regułkę, jeśli poprzednia zwróciła wartość prawda.                                                |
| a        | To samo znaczenie co znacznik A, lecz dodatkowo poprzedzająca regułka musi<br>zostać z powodzeniem wykonana. |
| b        | Przekaż treść wiadomości do miejsca przeznaczenia. Opcja domyślna.                                           |
| B        | Filtruj treść wiadomości.                                                                                    |
| С        | Utwórz kopię DW tej wiadomości.                                                                              |
| D        | Testy rozróżniają wielkość liter. Domyślnie wielkość liter jest ignorowana.                                  |
| е        | Wykonaj tę regułkę, jeśli wykonanie poprzedniej receptury zwróciło błąd.                                     |
| E        | Wykonaj tę regułkę, jeśli poprzednia nie była wykonana.                                                      |
| f        | Prześlij dane przez zewnętrzny program filtrujący.                                                           |
| H        | Filtruj nagłówki wiadomości. Opcja domyślna.                                                                 |
| h        | Przekaż nagłówek wiadomości do miejsca przeznaczenia. Opcja domyślna.                                        |
| I        | Ignoruj błędy zapisu w tej regułce.                                                                          |
| r        | Zapisz wiadomość bez dodatkowego sprawdzania formatu.                                                        |
| W        | Sprawdź kod zakończenia zewnętrznego programu filtrującego.                                                  |
| W        | To samo co znacznik w, lecz komunikat o błędzie nie jest wysyłany na wyjście.                                |

Tabela 6.3. Znaczniki regułek procmaila

\* ^From.\*simon@oreilly\.com

\* !^Subject: Chapter

Pierwszy warunek sprawdza, czy wiadomość zawiera wiersz zaczynający się (^) od ciągu znaków From, po którym następuje dowolna liczba znaków (.\*) i ciąg simon@oreilly.com. Drugi warunek pasuje do wszystkich wiadomości niezawierających (!) wiersza zaczynającego się od łańcucha Subject: Chapter. Jeśli w jednej regułce zdefiniowana jest większa liczba warunków, każdy warunek powinien znaleźć się w osobnym wierszu.

Wprawdzie regułka procmaila może zawierać wiele warunków, lecz tylko jedną akcję. Akcja może przekierować wiadomość do pliku, przekazać dalej pod inny adres e-mail, wysłać do programu lub zdefiniować dodatkowe regułki, które będą przetwarzać wiadomość. Jeśli akcja jest regułką dodatkową, to zaczyna się od :0. Jeśli kieruje pod adres e-mail, powinna zacząć się od wykrzyknika (!), a jeśli kieruje do programu, zaczyna się od symbolu pionowej poprzeczki (|). Jeśli akcja wysyła wiadomość do pliku, podawana jest tylko nazwa tego pliku. Poniższy przykład ilustruje, jak poczta jest przekazywana do przetworzenia przez zewnętrzny program:

:0 B \* .\*pheromones | awk -f spamscript > spam-suspects

Znacznik B stosuje test warunku do zawartości listu. Wszystkie wiadomości zawierające słowo "pheromones" w dowolnym miejscu tekstu są przekazywane w celu przetworzenia do awk. W tym przykładzie awk uruchamia plik programu o nazwie spamscript, który

wydobywa informacje z wiadomości i zapisuje w pliku o nazwie spam-suspects. Możemy przypuszczać, że administrator tego systemu napisał spamscript, aby wydobywać adresy e-mail z przypuszczalnego spamu.

Powyższy przykład przedstawia filtrowanie przez procmail całej treści wiadomości. Domyślnie procmail sprawdza tylko nagłówki wiadomości. Nagłówkom możemy poświęcić szczególną uwagę w konfiguracji sendmaila, używając niestandardowych zestawów reguł.

#### Niestandardowe zestawy reguł

sendmail pozwala definiować niestandardowe przetwarzanie adresów i nagłówków przychodzących wiadomości i udostępnia do tego celu kilka punktów zaczepienia. Do niestandardowego przetwarzania adresów służą:

Local check relay

To jest punkt zaczepienia do zestawu reguł check\_relay. Do zestawu reguł Local\_ check\_relay jest przekazywana nazwa hosta i adres IP hosta, który zainicjował połączenie e-mail.

Local check mail

To jest punkt zaczepienia do zestawu reguł check\_mail, który przetwarza adres nadawcy koperty z polecenia SMTP MAIL From:. Receptura 6.10 zawiera przykładowy zestaw reguł Local check mail.

Local check rcpt

To jest punkt zaczepienia do zestawu reguł check\_rcpt, który sprawdza adres odbiorcy koperty zdefiniowany poleceniem SMTP RCPT To:.

Te zestawy reguł nie zostały zaprojektowane tylko do wykrywania i usuwania spamu; mają szersze zastosowanie. Jednakże te punkty zaczepień zestawów reguł są przydatne do zwalczania spamu.

Oprócz tych punktów zaczepienia, wywoływanych ze standardowych zestawów reguł, możemy wywołać zestaw reguł z definicji nagłówka, aby dokonać własnego przetwarzania nagłówka. Podstawowa składnia polecenia H pliku sendmail.cf definiuje format nagłówków poczty. W podstawowej składni definicja nagłówka zaczyna się od polecenia H, po którym następuje nazwa nagłówka i jego format. Składnia wywołania zestawu reguł z polecenia H wygląda następująco:

```
Hnazwa: $>zestawreguł
```
gdzie nazwa oznacza nazwę nagłówka, a zestawreguł jest zestawem reguł wywoływanym do przetworzenia przychodzących nagłówków o tej nazwie.

Ta funkcjonalność może posłużyć do sprawdzania przychodzących nagłówków w celu wykrywania spamu na podstawie informacji w nagłówku. Receptura 6.9 zawiera przykład wykorzystania tej metody.

# 6.1. Blokowanie spamu za pomocą bazy danych access

# Problem

Ponieważ większość wiadomości przychodzących z konkretnych lokalizacji to spam, należy skonfigurować sendmail tak, by blokował całość poczty z tych miejsc.

# Rozwiązanie

Dodaj adresy, które chcesz zablokować, do pliku tekstowego /etc/mail/access. Kluczem w każdym wpisie jest adres spamera, a wartością zwracaną DISCARD — aby odrzucić wiadomość "po cichu", REJECT — aby odrzucić wiadomość ze standardowym błędem, lub ERROR — aby odrzucić wiadomość z nietypowym komunikatem o błędzie. Za pomocą makemap zbuduj z pliku tekstowego bazę danych typu hash.

Następnie utwórz konfigurację sendmaila zawierającą funkcję access\_db. Oto wymagane makro FEATURE:

```
dnl Użyj bazy danych access
FEATURE(`access_db')
```
Podobnie jak w przykładzie z receptury 1.8 zrekompiluj plik sendmail.cf, skopiuj nowy plik sendmail.cf do /etc/mail i uruchom ponownie sendmail.

# Analiza

W bazie danych *access* REJECT, ERROR i DISCARD mogą posłużyć do blokowania niechcianej poczty. Poniższy przykład wpisów w bazie danych access blokuje wiadomości z trzech miejsc:

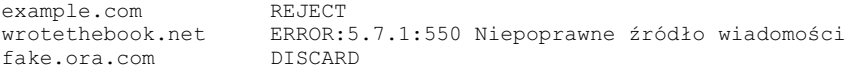

Test telnet pokaże, co te zdalne ośrodki zobaczą w zależności od akcji zdefiniowanych w bazie danych:

```
# telnet localhost smtp
Trying 127.0.0.1...
Connected to localhost.
Escape character is '^]'.
220 chef.wrotethebook.com ESMTP Sendmail 8.12.9/8.12.9;
Fri, 22 Aug 2003 12:01:37 -0400
HELO localhost
250 chef.wrotethebook.com Hello
IDENT:UWSRv+Jij66J8vALUBVBECbGPVoU8OQe@localhost [127.0.0.1],
pleased to meet you
MAIL From:<crooks@example.com>
550 5.7.1 <crooks@example.com>... Access denied
```

```
MAIL From:<thieves@wrotethebook.net>
550 5.7.1 <thieves@wrotethebook.net>... Niepoprawne źródło wiadomości
MAIL From:<junk@fake.ora.com>
250 2.1.0 <junk@fake.ora.com>... Sender ok
QUIT
221 2.0.0 chef.wrotethebook.com closing connection
Connection closed by foreign host.
```
Wiadomość z example.com została odrzucona z komunikatem o błędzie "Access denied", ponieważ wpis dla example.com w przykładowej bazie danych access definiuje dla wiadomości z tej domeny akcję REJECT. Wiadomość z wrotethebook.net została odrzucona z komunikatem o błędzie "Niewłaściwe źródło wiadomości", który został zdefiniowany w bazie danych access za pomocą polecenia ERROR. Dla odmiany z punktu widzenia zdalnego systemu wiadomość z fake.ora.com wydaje się zostać przyjęta przez serwer. Aby zobaczyć działanie akcji DISCARD zdefiniowanej w bazie danych access dla fake.ora.com, potrzebny jest test sendmail -bt:

```
# sendmail -bt
ADDRESS TEST MODE (ruleset 3 NOT automatically invoked)
Enter <ruleset> <address>
> check_mail junk@fake.ora.com
check mail input: junk @ fake . ora . com
 Basic check mail input: junk @ fake . ora . com
 tls client input: $| MAIL
 D input: < > < ? > < ! "TLS_Clt" > < >
D returns: \langle ? \rangle \langle ? \rangle \langle ? \rangle \langle 7 \rangle "TLS Clt" \rangle \langle \rangleA input: \langle \rangle \langle \rangle \langle \rangle \langle \rangle \langle \rangle \langle \rangle \langle \rangle \langle \rangle \langle \rangle \langle \rangleA returns: \langle \rangle \langle \rangle \langle \rangle \langle \rangle \langle \rangle \langle \rangle \langle \rangle \langle \rangle \langle \rangle \langle \rangle \langle \rangle \langle \rangle \langle \rangleTLS_connection input: |S| < > < ? > < ! "TLS_Clt" > < >
TLS_connection returns: OK
 tls client returns: OK
 CanonAddr input: < junk @ fake . ora . com >
 canonify input: < junk @ fake . ora . com >
 Canonify2 input: junk < @ fake . ora . com >
 Canonify2 returns: junk < @ fake . ora . com >
 canonify returns: junk < @ fake . ora . com >
Parse0 input: junk < @ fake . ora . com ><br>Parse0 returns: junk < @ fake . ora . com >
Parse0 returns: junk < @ fake . ora . com > CanonAddr returns: junk < @ fake . ora . com > SearchList input: < + From > $| < F : junk @
                    returns: junk < @ fake . ora . com >
                    SearchList input: < + From > $| < F : junk @ fake . ora . com >
\langle U : junk @ > \langle D : fake . ora . com > \langle >
F input: \langle junk @ fake . ora . com > \langle ? > \rangle \langle + From > \langle > \rangle \langle \ranglereturns: < ? > < >
SearchList input: < + From > $| < U : junk @ >
\langle D : \text{fake . ora . com } > \langle \rangleU input: \langle junk \emptyset > \langle ? \rangle < + From > \langle > \rangleU returns: < ? > < > SearchList input: < + From :
 SearchList input: < + From > $| < D : fake . ora . com > < >
 D input: < fake . ora . com > < ? > < + From > < >
D returns: < DISCARD > < >
SearchList returns: < DISCARD ><br>SearchList returns: < DISCARD >
 SearchList returns: < DISCARD >
 SearchList returns: < DISCARD >
Basic check mail returns: $# discard $: discard
check mail returns: $# discard $: discard
>7 quit
```
W tym teście adres junk@fake.ora.com jest przetwarzany przez zestaw reguł check mail, który sprawdza adres MAIL From:. Ten zestaw reguł przetwarza adres i zwraca "discard", co oznacza, że poczta z fake.ora.com będzie odrzucona bez informowania o tym nadawcy.

# Zobacz również

Plik cf/README, rozdział 3. niniejszej książki i wstęp do niniejszego rozdziału dostarczają dodatkowych informacji o bazie danych access. Książka sendmail omawia bazę danych access w podrozdziale 7.5.

# 6.2. Uniemożliwienie lokalnym użytkownikom odpowiedzi na spam

# Problem

Niektórzy lokalni użytkownicy odpowiadają na listy ze spamem, zachęcając przez to spamerów do dalszego działania. Chcemy skonfigurować sendmail tak, aby powstrzymywał spamerów i osoby "wspierające" spam.

# Rozwiązanie

Przed założeniem jakiegokolwiek konta użytkownika zdefiniuj zasady dopuszczalnego użytku które, między innymi, dadzą prawo blokowania wiadomości związanych ze spamem — zarówno przychodzących, jak i wychodzących. Upewnij się, że wszyscy użytkownicy zgodzą się na te zasady, zanim przyznasz komukolwiek konto użytkownika.

Dodaj adresy źródeł spamu, które chcesz zablokować, do pliku tekstowego /etc/mail/access. Użyj znaczników To: i From:, aby uniemożliwić wysyłanie poczty do spamerów i akceptowanie wiadomości od spamerów. Uruchom makemap, aby zbudować bazę danych typu hash z pliku tekstowego.

Utwórz konfigurację sendmaila, która za pomocą funkcji *access\_db* włącza korzystanie z bazy danych *access*. Wymagane polecenie FEATURE wygląda następująco:

```
dnl Użyj bazy danych access
FEATURE(`access_db')
```
Zrekompiluj plik sendmail.cf, skopiuj nowy plik sendmail.cf do /etc/mail i ponownie uruchom sendmail.

# Analiza

Domyślnie baza danych access stosuje się do adresów źródłowych. Akcje zdefiniowane we wpisach w bazie danych są podejmowane na podstawie źródła wiadomości. W przypadku bazy danych access z receptury 6.1 odrzucane są wiadomości z example.com, wrotethebook.net i fake.ora.com, co pokazują testy w tej recepturze. Na przykład wiadomości od wszelkich

użytkowników z example.com są odrzucane z błędem "Access denied". Jednakże baza danych accesss z receptury 6.1 nie zapobiega wysyłaniu poczty z lokalnego hosta do domeny example.com.

Dodanie znacznika To: do wpisu w bazie danych *access* powoduje zastosowanie akcji zdefiniowanej we wpisie do adresu odbiorcy pasującego do klucza, natomiast znacznik From: żąda zastosowania akcji do pasującego adresu źródłowego. Baza danych access z receptury 6.1 zmodyfikowana z użyciem znaczników To: i From: wygląda tak:

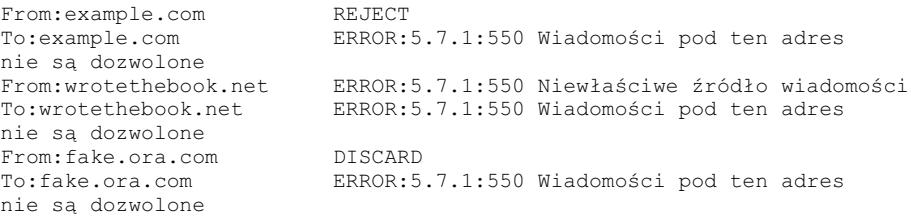

Ponieważ dla wpisu From: example.com akcją jest REJECT, wiadomości z tej domeny są odrzucane, jak widać w recepturze 6.1. Po dodaniu wpisu To: wiadomości zaadresowane do example.com również są odrzucane:

#### # telnet localhost smtp

```
Trying 127.0.0.1...
Connected to localhost.
Escape character is '^]'.
220 chef.wrotethebook.com ESMTP Sendmail 8.12.9/8.12.9;
Fri, 22 Aug 2003 12:01:37 -0400
HELO localhost
250 chef.wrotethebook.com Hello
IDENT:UWSRv+Jij66J8vALUBVBECbGPVoU8OQe@localhost [127.0.0.1],
pleased to meet you
MAIL From:<craig@chef.wrotethebook.com>
250 2.1.0 <craig@chef.wrotethebook.com>... Sender ok
RCPT To:<crook@example.com>
550 5.7.1 <crook@example.com>... Wiadomości pod ten adres nie są dozwolone
OUIT
221 2.0.0 chef.wrotethebook.com closing connection
Connection closed by foreign host.
```
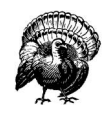

Przy blokowaniu wychodzącej poczty należy szczególnie uważać. Lokalni użytkownicy oczekują, że będą mogli komunikować się z kimkolwiek i nie chcą, abyśmy za nich decydowali, z kim mogą rozmawiać, a z kim nie. Zasady dopuszczalnego użytkowania, które dają nam takie uprawnienia, muszą powstać, zanim podejmiemy jakiekolwiek działania. I niezależnie od treści tego dokumentu powinniśmy przygotować się na skargi.

#### Rozwiązania alternatywne

Funkcja blacklist\_recipients jest alternatywną metodą blokowania wiadomości wysyłanych do znanych spamerów. Funkcja blacklist\_recipients stosuje każdy wpis bez znacznika w bazie danych access do adresów odbiorców. Poniższe wpisy dodane do konfiguracji sendmaila włączają obsługę bazy danych *access* i stosują ją do adresów odbiorców:

```
dnl Użyj bazy danych access
FEATURE(`access_db')
dnl Zastosuj bazę access również do adresów odbiorców
FEATURE(`blacklist_recipients')
```
Funkcja blacklist\_recipients jest skuteczna i bardzo łatwa w użyciu. Ponieważ jednak stosuje się do wszystkich wpisów w bazie danych *access* niezawierających znaczników, to nie jest dostępna w niej kontrola nad konfiguracją umożliwiana przez znacznik To:. Oprócz tego znaczniki stanowią dla samych siebie dokumentację. Każdy, kto spojrzy na przykładową bazę danych *access* przedstawioną powyżej, widząc znacznik To: i tekst błędu w polu akcji, zrozumie, że wiadomości wysyłane do *example.com* nie są akceptowane.

# Zobacz również

Rozdział 3. i wstęp do niniejszego rozdziału zawierają dodatkowe informacje o bazie danych access. Książka sendmail omawia bazę danych access w podrozdziale 7.5 i funkcję blacklist\_recipients w punkcie 7.5.5. Sekcja Anti-Spam Configuration Control pliku cf/README również omawia ten temat.

# 6.3. Odczytywanie bazy danych access z LDAP

## Problem

Należy tak skonfigurować sendmail, by odczytywał bazę danych access z serwera LDAP.

## Rozwiązanie

W razie potrzeby zrekompiluj i zainstaluj ponownie sendmail, aby dodać obsługę LDAP do sendmaila, oraz dodaj schemat sendmaila do konfiguracji LDAP w serwerze LDAP. Oba kroki zostały opisane w recepturze 1.3.

W serwerze LDAP wprowadź rekordy bazy danych *access*, używając formatu klasy obiektu sendmailMTAMap zdefiniowanej w schemacie sendmaila. Za pomocą skryptu *ldapadd* zapisz rekordy access w bazie danych LDAP.

W hoście sendmaila dodaj do konfiguracji sendmaila definicję confLDAP\_CLUSTER i funkcję access\_db. Ustaw w confLDAP CLUSTER tę samą wartość co w atrybucie sendmailMTAClu ster rekordów access bazy danych LDAP. Dodaj łańcuch LDAP do polecenia FEATURE access\_db, aby sendmail czytał dane access z LDAP. Oto przykładowe wpisy, które można dodać do konfiguracji sendmaila:

```
dnl Definicja nazwy klastra LDAP
define(`confLDAP_CLUSTER', `wrotethebook.com')
dnl Czytaj bazę danych access z LDAP
FEATURE(`access_db', `LDAP')
```
Zrekompiluj i zainstaluj ponownie plik sendmail.cf, a następnie uruchom ponownie sendmail. Przykład znajduje się w recepturze 1.8.

#### Analiza

Dystrybucja sendmaila zawiera plik schematu LDAP definiujący podstawowe atrybuty niezbędne dla baz danych i klas sendmaila. Możemy też oczywiście zdefiniować własny schemat, lecz użycie domyślnego upraszcza konfigurację zarówno usługi LDAP, jak i sendmaila. Przy użyciu schematu sendmaila do definiowania wpisów access w bazie danych LDAP poniższy przykład przekształca wpisy access, użyte w recepturze 6.1, na rekordy LDAP:

```
# cat > ldap-access
dn: sendmailMTAMapName=access, dc=wrotethebook, dc=com
objectClass: sendmailMTA
objectClass: sendmailMTAMap
sendmailMTACluster: wrotethebook.com
sendmailMTAMapName: access
dn: sendmailMTAKey=example.com, sendmailMTAMapName=access, dc=wrotethebook,
dc=com
objectClass: sendmailMTA
objectClass: sendmailMTAMap
objectClass: sendmailMTAMapObject
sendmailMTAMapName: access
sendmailMTACluster: wrotethebook.com
sendmailMTAKey: example.com
sendmailMTAMapValue: REJECT
dn: sendmailMTAKey=wrotethebook.net, sendmailMTAMapName=access, dc=wrotethebook,
dc=com
objectClass: sendmailMTA
objectClass: sendmailMTAMap
objectClass: sendmailMTAMapObject
sendmailMTAMapName: access
sendmailMTACluster: wrotethebook.com
sendmailMTAKey: wrotethebook.net
sendmailMTAMapValue: ERROR:5.7.1:550 Niepoprawne źródło wiadomości
dn: sendmailMTAKey=fake.ora.com, sendmailMTAMapName=access, dc=wrotethebook,
dc=com
objectClass: sendmailMTA
objectClass: sendmailMTAMap
objectClass: sendmailMTAMapObject
sendmailMTAMapName: access
sendmailMTACluster: wrotethebook.com
sendmailMTAKey: fake.ora.com
sendmailMTAMapValue: DISCARD
C+1-D# ldapadd -x -D "cn=Manager,dc=wrotethebook,dc=com" \
> -W -f ldap-access
Enter LDAP Password: tajnehasloLDAP
adding new entry "sendmailMTAMapName=access, dc=wrotethebook, dc=com"
adding new entry "sendmailMTAKey=example.com, sendmailMTAMapName=access,
dc=wrotethebook, dc=com"
```

```
adding new entry "sendmailMTAKey=wrotethebook.net, sendmailMTAMapName=access,
dc=wrotethebook, dc=com"
adding new entry "sendmailMTAKey=fake.ora.com, sendmailMTAMapName=access,
dc=wrotethebook, dc=com"
```
Aby dodać trzy wpisy access z receptury 6.1, potrzebne były cztery rekordy LDAP. Pierwszy z nich nadaje w LDAP nazwę mapy bazy danych access. Kolejne rekordy LDAP używają tej nazwy przy dodawaniu rekordów access do bazy danych LDAP.

Następne trzy rekordy definiują trzy wpisy access opisane w recepturze 6.1. Proszę zwrócić uwagę, że atrybuty sendmailMTAKey i sendmailMTAMapValue każdego rekordu odpowiadają parom klucz-wartość z oryginalnych wpisów w access. Zmieniając wartości zapisane w atrybutach sendmailMTAMapName, sendmailMTAKey i sendmailMTAMapValue, możemy użyć podstawowego formatu rekordu LDAP stosowanego do bazy danych access do każdej innej bazy danych sendmaila.

Po skonwertowaniu tych rekordów z pliku LDIF i dodaniu ich do bazy danych LDAP możemy je sprawdzić poleceniem ldapsearch:

```
# ldapsearch -LLL -x '(sendmailMTAMapName=access)' sendmailMTAMapValue
dn: sendmailMTAMapName=access, dc=wrotethebook, dc=com
dn: sendmailMTAKey=example.com, sendmailMTAMapName=access, dc=wrotethebook,
dc=com
sendmailMTAMapValue: REJECT
dn: sendmailMTAKey=wrotethebook.net, sendmailMTAMapName=access, dc=wrotethebook,
dc=com
sendmailMTAMapValue: ERROR:5.7.1:550 Niepoprawne źródło wiadomości
dn: sendmailMTAKey=fake.ora.com, sendmailMTAMapName=access, dc=wrotethebook,
dc=com
sendmailMTAMapValue: DISCARD
```
Ten test pokazuje, że rekordy bazy danych access są dostępne w serwerze LDAP. Jeśli nasz system sendmail wymaga wartości -h i -b w teście ldapsearch, te same wartości będą wymagane w konfiguracji sendmaila. Parametry -h i -b ustawiamy za pomocą definicji confLDAP\_DEFAULT\_SPEC, jak w recepturze 5.9.

Teraz musimy skonfigurować sendmail tak, by korzystał z serwera LDAP. Najpierw dodaliśmy polecenie confLDAP\_CLUSTER do konfiguracji sendmaila, aby podać dla sendmaila nazwę klastra LDAP. Schemat sendmaila dopuszcza rekordy stosujące się do pojedynczych hostów lub do grup hostów zwanych klastrami (cluster). Rekordy LDAP stosujące się do pojedynczych hostów używają atrybutu sendmailMTAHost. sendmail pobiera tylko rekordy używające atrybutu sendmailMTAHost, jeśli wartość przypisana do tego atrybutu jest pełną złożoną nazwą hosta sendmaila. Rekordy stosujące się do grup hostów używają atrybutu sendmailMTACluster. Aby pobierać rekordy używające tego atrybutu, w sendmailu musi zostać skonfigurowana nazwa klastra, dokładnie jak w niniejszej recepturze. W tej recepturze definiujemy rekordy access w usłudze LDAP za pomocą atrybutu sendmailMTACluster i informujemy sendmail o nazwie klastra przez definicję confLDAP\_CLUSTER.

Dodanie argumentu LDAP do polecenia FEATURE access\_db powoduje, że sendmail będzie czytał bazę danych access z serwera LDAP, używając standardowego schematu sendmaila. Jeśli zdefiniujemy własny schemat, będziemy musieli poinformować sendmail, jak powinien go używać do pobierania rekordów access. Na przykład:

```
FEATURE(`access db', `ldap: -1 -k (&(objectClass=OurAccessDB)
(OurAccesDBKey=%0)) -v OurAccessDBValue')
```
Przykładowe nazwy atrybutów powinny zostać zignorowane, jednakże format powyższego polecenia FEATURE jest podobny do tego, które będziemy musieli zdefiniować, aby pobierać dane access za pomocą własnego schematu LDAP. Opcja -k definiuje kryteria wyszukiwania LDAP używane jako klucz bazy danych. Atrybuty użyte w tych kryteriach wyszukiwania powinny być zgodne z atrybutami zdefiniowanymi w naszym schemacie. Opcja -v określa atrybut LDAP zawierający wartość zwracaną. Ponownie musi on zgadzać się z atrybutem naszego niestandardowego schematu. Użycie domyślnego schematu sendmaila upraszcza konfigurację programu sendmail. Wystarczy użyć łańcucha LDAP w poleceniu FEATURE access\_db, jak w rozwiązaniu.

Kilka testów przeprowadzonych po zainstalowaniu rozwiązania z niniejszej receptury pokazuje, że sendmail czyta dane LDAP. Najpierw wykonamy test sendmail -bt i użyjemy polecenia / map do pobrania rekordu access z rekordu LDAP:

```
# sendmail -bt
ADDRESS TEST MODE (ruleset 3 NOT automatically invoked)
Enter <ruleset> <address>
> /map access fake.ora.com
map lookup: access (fake.ora.com) returns DISCARD (0)
> /quit
```
Ten test pokazuje, że baza danych access funkcjonuje tak samo niezależnie od tego, czy jest czytana z lokalnej bazy danych czy z serwera LDAP. Ponowne wykonanie testu z receptury 6.1 pokazuje, że sendmail blokuje wiadomości z użyciem LDAP dokładnie tak samo jak z użyciem lokalnej bazy danych access:

```
# sendmail -bs
220 rodent.wrotethebook.com ESMTP Sendmail 8.12.9/8.12.9;
Thu, 27 Mar 2003 12:42:41 -0500
MAIL From:<crooks@example.com>
550 5.7.1 <crooks@example.com>... Access denied
MAIL From:<thieves@wrotethebook.net>
550 5.7.1 <thieves@wrotethebook.net>... Niepoprawne źródło wiadomości
QUIT
221 2.0.0 rodent.wrotethebook.com closing connection
```
LDAP nie zmienia sposobu działania sendmaila. Decyzja o użyciu LDAP nie bierze się z wymogów sendmaila, lecz jest motywowana usługą LDAP. Jeśli stosujemy już LDAP do centralizacji zarządzania informacjami, możemy też dodać dane konfiguracyjne do naszego serwera LDAP.

## Zobacz również

Receptury 6.1 i 6.2 opisują sposoby użycia bazy danych access do kontroli spamu; receptura 6.1 opisuje konkretne wpisy w bazie danych access użyte w niniejszej recepturze. Plik cf/README omawia ten temat w sekcji Using LDAP for Aliases, Maps and Classes. Książka *sendmail* omawia funkcję *access\_db* w podrozdziale 7.5 i definicję confLDAP\_CLUSTER w podpunkcie 21.9.82.

# 6.4. Korzystanie z usługi czarnej listy DNS

# Problem

Należy skonfigurować sendmail tak, by korzystał z usługi czarnej listy w celu blokady dużych ilości spamu z wielu źródeł przy minimalnych nakładach pracy.

# Rozwiązanie

Dodaj funkcję dnsbl do konfiguracji sendmaila. Zidentyfikuj konkretną usługę czarnej listy, której chcesz użyć w wierszu polecenia dnsbl. Oto przykład:

dnl Użyj usługi czarnej listy DSBL FEATURE(`dnsbl', `list.dsbl.org')

Posługując się recepturą 1.8, zrekompiluj plik sendmail.cf, skopiuj nowy plik sendmail.cf do /etc/mail i uruchom ponownie sendmail.

# Analiza

-

Funkcja *dnsbl* dodaje kod sendmail.cf niezbędny, aby włączyć usługę czarnej listy (ang. bl*acklist*) DNS. Funkcja *dnsbl* używa polecenia K do zdefiniowania bazy danych *dnsbl* jako bazy danych typu host, co oznacza, że wyszukiwanie w *dnsbl* w rzeczywistości jest przekazywane w celu rozwiązania do usługi DNS<sup>4</sup>. Funkcja *dnsbl* dodaje też kilka reguł do zestawu reguł Basic\_check\_relay wywoływanego z zestawu reguł check\_relay. Dodane reguły wyszukują adres połączenia w bazie danych *dnsbl*. Jeśli adres ten zostanie znaleziony w bazie danych, wiadomość z niego pochodząca jest odrzucana z komunikatem o błędzie. Jeśli adres połączenia nie zostanie znaleziony w bazie dnsbl, wiadomość jest przekazywana do dalszego przetwarzania. Test sendmail -bt pokazuje działanie dodanych reguł przekształceń:

```
# sendmail -bt
ADDRESS TEST MODE (ruleset 3 NOT automatically invoked)
Enter <ruleset> <address>
```
<sup>4</sup> Zakładamy, że plik zamiany usług mapuje wyszukiwanie hosta na DNS. Dodatkowe informacje o pliku zamiany usług zawiera rozdział 5.

```
> .D{client_addr}192.168.111.68
> Basic check relay <>
Basic check rela input: < >
Basic_check_rela returns: $# error $@ 5 . 7 . 1 $:
"550 Rejected: " 192 . 168 . 111 . 68 " listed at list.dsbl.org"
> /quit
```
Ponieważ nie istnieje aktywne połączenie — to tylko test — pierwszym krokiem jest statyczne zdefiniowanie adresu połączenia dla tego testu. Następnie wywoływany jest zestaw reguł Basic\_check\_relay i zostaje przekazany do pustego obszaru roboczego. Obszar roboczy przekazany do zestawu reguł w tym teście jest nieistotny, ponieważ pierwsza reguła dodana do zestawu reguł przez funkcję *dnsbl* bezwarunkowo zastępuje obszar roboczy wartością wziętą z \${client\_addr}. Wobec tego wartością wyszukiwaną w bazie danych *dnsbl* jest adres połączenia zapisany w makrze  $\frac{1}{2}$ client addr}. W tym teście adres 192.168.111.68 został znaleziony na czarnej liście utrzymywanej w *list.dsbl.org*, więc wiadomość z tego adresu została odrzucona z komunikatem o błędzie:

550 Rejected: 192.168.111.68 listed at list.dsbl.org

Komunikat o błędzie podaje odrzucony adres i usługę, która zaleciła odrzucenie. Ta informacja jest ważna. Administratorzy spod adresu 192.168.111.68 mogą chcieć skontaktować się z tą usługą, aby dowiedzieć się, czemu ich system znalazł się na czarnej liście oraz co mogą zrobić, aby został z niej usunięty. Często system trafia na czarną listę z powodu błędu w konfiguracji, który tworzy otwarty przekaźnik. Natychmiast po naprawieniu problemu administrator chciałby, aby jego system został usunięty z czarnej listy. Wiedza, które usługi wciągnęły system na czarną listę, pozwala administratorowi skontaktować się z tymi usługami, aby jego usługi pocztowe zostały w pełni przywrócone.

W tej konfiguracji został użyty serwer czarnej listy pod adresem *list.dsbl.org*, ponieważ tę właśnie usługę podaliśmy w poleceniu FEATURE funkcji *dnsbl* w niniejszej recepturze. Jest to tylko przykład, a nie zalecenie korzystania z usługi *list.dsbl.org*. Dostępnych jest wiele usług czarnych list, z których część została wymieniona w tabeli 6.2. Radzimy odwiedzić witryny WWW wszystkich tych usług i zapoznać się z ich zasadami wpisywania hostów do bazy danych, a następnie wybrać tę usługę, której zasady najlepiej pasują do zasad, jakie chcemy egzekwować w swoim serwerze.

Gdy w wierszu polecenia *dnsbl* nie jest podana żadna usługa, sendmail domyślnie używa blackholes.mail-abuse.org — tej samej usługi, która była używana przez wycofaną funkcję sendmaila, rbl.

W niniejszej recepturze mogliśmy też użyć funkcji *enhdnsbl*, lecz w tym konkretnym przypadku enhdnsbl nie przynosi większych korzyści.

## Zobacz również

Przed skorzystaniem z dowolnej usługi czarnej listy warto odwiedzić jej witrynę WWW. Użycie takiej usługi powoduje, że zewnętrzna organizacja decyduje o tym, które wiadomości nasz system będzie odbierać. Zasady i misja usługi czarnej listy powinny zostać

ocenione pod kątem zgodności z naszymi potrzebami. Receptury 6.5 i 6.6 zawierają dodatkowe informacje o usługach czarnych list, które warto przejrzeć przed zaimplementowaniem niniejszej receptury. Książka sendmail omawia funkcję dnsbl w punkcie 7.2.1 i enhdnsbl w punkcie 7.2.2.

# 6.5. Tworzenie własnej czarnej listy DNS

## Problem

Chcemy utworzyć własną czarną listę DNS, ponieważ żadna zewnętrzna usługa tego typu nie udostępnia dokładnie takich zasad wpisywania na listę i zawartości listy, jaka jest nam potrzebna.

# Rozwiązanie

Administrator domeny musi utworzyć plik strefy DNS w poprawnym formacie, zawierający wszystkie adresy połączeń, które mają być blokowane. Specjalne rekordy adresów DNS w pliku strefy są tworzone przez odwrócenie adresu IP systemu wpisanego na czarną listę, aby utworzyć pole nazwy DNS w rekordzie, oraz przez użycie adresu typu 127.0.0.2 w polu danych rekordu adresu. Taki format oznacza, że hosty są wpisywane na czarną listę według adresów IP, a nie nazw, co jest rozsądnym rozwiązaniem, ponieważ wyszukiwanie dnsbl odbywa się na podstawie adresu IP połączenia. Serwer DNS musi być autorytatywny dla domeny, w której czarna lista ma się mieścić. Zwykle do tego celu tworzy się specjalną poddomenę dla czarnej listy w obrębie upoważnień serwera DNS.

W systemie sendmaila utwórz konfigurację zawierającą funkcję *dnsbl<sup>5</sup>. Zidentyfikuj lokalną* czarną listę w wierszu polecenia dnsbl, na przykład:

```
dnl Skieruj dnsbl do naszej lokalnej czarnej listy DNS
FEATURE(`dnsbl', `dnsbl.wrotethebook.com')
```
Posługując się recepturą 1.8, zrekompiluj plik sendmail.cf, skopiuj nowy plik sendmail.cf do /etc/mail i uruchom ponownie sendmail.

# Analiza

Korzystanie z usługi czarnej listy (ang. blackhole) jest proste, lecz mało elastyczne, ponieważ nie decydujemy o tym, które adresy znajdą się na liście. Oznacza to, że wiadomości z przyjaznego serwisu mogą być blokowane tylko dlatego, że jego administrator źle skonfigurował przekazywanie. Z tego powodu niektóre organizacje decydują się tworzyć własne czarne listy oparte na DNS-ie. Utworzenie własnego serwera czarnej listy gwarantuje,

<sup>1</sup>  $5$  Może być też użyta tutaj funkcja enhdnsbl.

że łączność z wszystkimi adresami, z którymi chcemy się kontaktować, pozostaje pod naszą bezpośrednią kontrolą, lecz wymaga ekspertyzy zarówno z dziedziny sendmaila, jak i DNS-u.

Administrator DNS używa instrukcji zone w pliku named.conf serwera DNS do ładowania bazy danych czarnej listy. Zakładając, że czarna lista hostów została zdefiniowana w pliku strefy o nazwie blacklisted.hosts, który zawiera dane dla domeny o nazwie dnsbl.wrotethebook. com, użyta będzie następująca instrukcja:

```
zone "dnsbl.wrotethebook.com" IN {
        type master;
         file "blacklisted.hosts";
         allow-update { none; };
};
```
Wpisy na czarnej liście dla adresów 10.0.187.215 i 192.168.0.3 będą w pliku blacklisted. hosts zdefiniowane następująco:

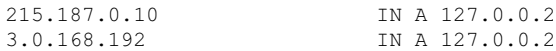

Utworzona właśnie domena DNS jest wskazywana jako źródło danych czarnej listy w wierszu polecenia funkcji dnsbl w rozwiązaniu. Wiadomości z każdej domeny wymienionej w domenie dnsbl.wrotethebook.com są odrzucane, jak widać z tej próby wysłania wiadomości z 192.168.0.3:

```
# telnet chef smtp
Trying 192.168.0.8...
Connected to 192.168.0.8.
Escape character is '^]'.
220 chef.wrotethebook.com ESMTP Sendmail 8.12.9/8.12.9;
Fri, 22 Aug 2003 12:01:37 -0400
helo rodent.wrotethebook.com
250 chef.wrotethebook.com Hello rodent.wrotethebook.com [192.168.0.3],
pleased to meet you
MAIL From:<craig@rodent.wrotethebook.com>
550 5.7.1 Rejected: 192.168.0.3 listed at dnsbl.wrotethebook.com
QUIT
221 2.0.0 chef.wrotethebook.com closing connection
Connection closed by foreign host.
```
Adres połączenia 192.168 .0.3 został znaleziony w domenie *dnsbl.wrotethebook.com*, więc nasz serwer odrzucił wiadomość i zwrócił komunikat o błędzie "550 5.7.1 Rejected: 192.168.0.3 listed at dnsbl.wrotethebook.com.". Ten domyślny komunikat o błędzie możemy zmienić za pomocą dodatkowego argumentu wiersza polecenia w funkcji dnsbl. Na przykład, polecenie:

```
FEATURE(`dnsbl', `dnsbl.wrotethebook.com', `" Wiadomość odrzucona.
"$&{client_addr}" jest podejrzany o przekazywanie spamu."')
```
zmienia komunikat na "Wiadomość odrzucona. 192.168.0.3 jest podejrzany o przekazywanie spamu." Jednakże standardowy komunikat jest wystarczająco dobry i daje zdalnemu serwerowi więcej informacji.

Niewielka liczba systemów umieszczonych na czarnej liście w niniejszej recepturze mogłaby być znacznie łatwiej obsłużona przez bazę danych access. W większości przypadków użycie bazy danych access do blokowania niechcianych połączeń pocztowych jest o wiele łatwiejsze niż tworzenie własnej czarnej listy. Tworzenie i utrzymywanie własnej czarnej listy wymaga sporych nakładów pracy. Systemy, które trzeba dodawać i usuwać z listy, nieustannie się zmieniają. Oprócz tego do wstępnego zbudowania listy potrzebna jest duża objętość informacji. Możemy użyć narzędzia filtrującego pocztę, takiego jak procmail, do automatycznego gromadzenia podejrzanych adresów prosto z wiadomości. Jednakże trudno jest stworzyć system, który gromadzi właściwe informacje i utrzymuje je aktualne. Większość administratorów woli tworzyć własne czarne listy w oparciu o czarne listy udostępniane przez odpowiednie usługi. Serwisy te dysponują już dużymi listami, które nieustannie utrzymują. Większość usług czarnych list udostępnia jakieś metody pobrania całej listy. Na przykład listę DSBL możemy pobrać za pomocą rsync:

```
# rsync rsync.dsbl.org::dsbl/bind-list.dsbl.org .
```
Okresowe pobieranie listy i dostosowywanie jej do własnych potrzeb jest jednym ze sposobów na utworzenie własnej czarnej listy. Lecz zanim zaczniemy od gotowej listy, musimy pamiętać, że tworzenie własnej czarnej listy nie jest zadaniem, które można podjąć niefrasobliwie. Jest to jedna z najtrudniejszych technik kontroli nad niechcianym spamem.

Jak zwykle wybór między użyciem usługi czarnej listy i stworzeniem własnej jest wyborem pomiędzy prostotą a elastycznością. Większość ośrodków wybiera prostotę. Jeśli nie dysponujemy wystarczającymi siłami, aby zbudować i utrzymywać własną czarną listę, najlepiej będzie, gdy pozostaniemy przy publicznej usłudze czarnej listy, jak w recepturze 6.4, i, korzystając z receptury 6.6, dostosujemy ją do swoich potrzeb.

# Zobacz również

Receptura 6.4 opisuje prostą metodę korzystania z czarnej listy. Receptura 6.6 opisuje, jak można uporać się z głównymi niedostatkami usług czarnej listy, używając bazy danych access. Obie receptury warto przejrzeć przed zaimplementowaniem niniejszej. Książka sendmail omawia funkcję dnsbl w punkcie 7.2.1 i enhdnsbl w punkcie 7.2.2. Informacje o konfiguracji DNS dostępne są w książce DNS and BIND Paula Albitza i Cricketa Liu (O'Reilly) oraz Linux DNS Server Administration Craiga Hunta (Sybex).

# 6.6. Usuwanie adresów z czarnej listy

# Problem

Używamy usługi czarnej listy zawierającej kilka adresów, z którymi musimy się komunikować. Należy tak skonfigurować sendmail, by dla konkretnych adresów ignorował czarną listę.

## Rozwiązanie

Chcąc zignorować usługę czarnej listy dla konkretnego adresu, dodaj ten adres do pliku tekstowego /etc/mail/access i przydziel jako wartość zwracaną dla tego adresu słowo kluczowe OK. Za pomocą *makemap* utwórz z pliku tekstowego bazę danych typu hash.

Utwórz konfigurację sendmaila, która używa funkcji dnsbl lub enhdnsbl do wybrania usługi czarnej listy i access\_db do ignorowania czarnej listy w przypadku wybranych adresów. Oto przykładowe wpisy, które można dodać do konfiguracji sendmaila, aby włączyć te funkcje:

```
dnl Użyj dnsbl i wybierz usługę czarnej listy
FEATURE(`dnsbl', `list.dsbl.org')
dnl Używaj bazy danych access
FEATURE(`access_db')
```
Zrekompiluj plik sendmail.cf i skopiuj do /etc/mail, a następnie uruchom ponownie sendmail (patrz receptura 1.8).

## Analiza

Funkcja dnsbl dodaje do konfiguracji sendmail.cf obsługę czarnej listy DNS i wskazuje usługę, która będzie używana. Tabela 6.2 zawiera listę kilku z dostępnych serwisów. Jeśli nie zostanie wybrana konkretna usługa, domyślnie zostanie użyta MAPS RBL. Usługę powinniśmy wybrać z rozwagą.

Przykładowa czarna lista blokuje wiadomości z 192.168.0.3, co pokazuje poniższy test wykonany z 192.168.0.3:

```
# telnet chef smtp
Trying 192.168.0.8...
Connected to 192.168.0.8.
Escape character is '^]'.
220 chef.wrotethebook.com ESMTP Sendmail 8.12.9/8.12.9;
Fri, 22 Aug 2003 12:01:37 -0400
helo rodent.wrotethebook.com
250 chef.wrotethebook.com Hello rodent.wrotethebook.com [192.168.0.3],
pleased to meet you
MAIL From:<craig@rodent.wrotethebook.com>
550 5.7.1 Rejected: 192.168.0.3 listed at list.dsbl.org
QUIT
221 2.0.0 chef.wrotethebook.com closing connection
Connection closed by foreign host.
```
Baza danych *access* pozwala zignorować wybrane wpisy w bazie danych czarnej listy. W tym przykładzie zignorujemy usługę czarnej listy dla następujących adresów:

```
# cd /etc/mail
# cat > access
192.168.0.3 OK
24.199.249.90 OK
Ctr1-D# makemap hash access < access
```
Po skompilowaniu bazy danych access ponowne uruchomienie testu telnet z 192.168.0.3 da następujący wynik:

```
# telnet chef smtp
Trying 192.168.0.8...
Connected to 192.168.0.8.
Escape character is '^]'.
220 chef.wrotethebook.com ESMTP Sendmail 8.12.9/8.12.9;
Fri, 22 Aug 2003 12:01:37 -0400
helo rodent.wrotethebook.com
250 chef.wrotethebook.com Hello rodent.wrotethebook.com [192.168.0.3],
pleased to meet you
MAIL From:<craig@rodent.wrotethebook.com>
250 2.1.0 <craig@rodent.wrotethebook.com>... Sender ok
QUIT
221 2.0.0 chef.wrotethebook.com closing connection
Connection closed by foreign host.
```
Teraz poczta z 192.168.0.3 jest przyjmowana, mimo że adres ten nadal znajduje się na czarnej liście, ponieważ w bazie danych *access* akcją zdefiniowaną dla 192.168.0.3 jest OK.

Dzięki wykorzystaniu bazy danych access do ignorowania konkretnych wpisów z usługi czarnej listy tworzenie własnej czarnej listy dla większości organizacji staje się zbędne. Ogólnie mówiąc, organizacje cofają się przed korzystaniem z usług czarnych list, ponieważ te mogą blokować pocztę z przyjaznych adresów. Połączenie bazy danych access z usługą czarnej listy daje nam prostotę usługi czarnej listy i elastyczność bezpośredniej kontroli nad tym, z którymi adresami będziemy się komunikować. Oprócz tego, jeśli usługa czarnej listy nie zawiera adresu, który naszym zdaniem powinien być blokowany, możemy zablokować taki adres, używając bazy danych access jak w recepturze 6.1.

## Zobacz również

Receptury 6.4 i 6.5 zawierają inne przykłady korzystania z czarnej listy. Receptury 6.1 i 6.2 dostarczają dodatkowych informacji o korzystaniu z bazy danych access do kontroli nad spamem. Więcej ogólnych informacji o bazie danych access zawiera rozdział 3. Książka sendmail omawia funkcję dnsbl w punkcie 7.2.1, enhdnsbl w punkcie 7.2.2 i funkcję access\_db w podrozdziale 7.5. Sekcja Anti-Spam Configuration Control pliku cf/README również porusza te tematy.

# 6.7. Filtrowanie lokalnej poczty za pomocą procmaila

## Problem

Wiadomości należy przefiltrować za pomocą programu procmail przed doręczeniem do lokalnych użytkowników.

# Rozwiązanie

Dodaj funkcję local\_procmail do konfiguracji sendmaila, umieszczając makro FEATURE po makrze OSTYPE i przed wierszem MAILER(`local') w głównym pliku konfiguracyjnym. Wartości dla dostarczyciela poczty local są zwykle ustawiane w pliku OSTYPE. Dokładnie przejrzyj plik dla swojego systemu operacyjnego. Dodaj funkcję local\_procmail do głównego pliku konfiguracyjnego tylko wtedy, gdy funkcja ta nie jest zawarta w pliku OSTYPE.

Utwórz plik /etc/procmailrc, zawierający filtry, które chcesz zastosować do poczty lokalnej.

Skompiluj i zainstaluj nową konfigurację, jak w recepturze 1.8.

# Analiza

Plik OSTYPE *linux.m4* zawiera funkcję *local\_procmail*, ponieważ *procmail* jest dostarczycielem poczty local używanym domyślnie w większości systemów Linux. W systemie linuksowym uruchomienie konfiguracji używającej pliku OSTYPE *linux.m4* wystarczy dla niniejszej receptury. W innych systemach nie jest to tak proste. Załóżmy na przykład, że mamy system Solaris 8. Plik OSTYPE *solaris8.m4* używa funkcji *local\_lmtp,* aby wybrać mail .10ca1 do roli dostarczyciela poczty local. Aby zmienić go na procmail, musimy przesłonić funkcję local\_lmtp, umieszczając local\_procmail w głównym pliku konfiguracyjnym. Oto przykład oparty na pliku generic-solaris.mc:

```
VERSIONID(`Solaris with local_procmail added')
OSTYPE(solaris2)
DOMAIN(generic)
dnl Add the local_procmail feature
FEATURE(`local_procmail')
MAILER(local)
MAILER(smtp)
```
Ponieważ funkcja local\_procmail występuje po makrze OSTYPE, zastępuje funkcję local\_lmtp zdefiniowaną w pliku OSTYPE. Funkcja *local\_procmail* stanie się aktywna po skompilowaniu pliku sendmail.cf, skopiowaniu do /etc/mail i ponownym uruchomieniu sendmaila.

Gdy używana jest funkcja local\_procmail, sendmail przekazuje lokalną pocztę do programu procmail w celu doręczenia. procmail doręcza wiadomości, najpierw używając poleceń zdefiniowanych w pliku /etc/procmailrc, a następnie poleceń zdefiniowanych w pliku .procmailrc w katalogu macierzystym odbiorcy. Jeśli nie został zdefiniowany żaden plik rc, procmail zapisuje niezmienioną wiadomość do skrzynki odbiorczej użytkownika. Proszę zwrócić uwagę, że plik *.procmailrc* użytkownika jest stosowany do poczty doręczanej przez funkcję local\_procmail. Gdy ta funkcja jest wykorzystywana, użytkownik nie musi wywoływać programu procmail z pliku .forward, jak było we wstępie do niniejszego rozdziału. Wystarczy, że utworzy plik .promailrc, który zostanie zastosowany do jego poczty. Użycie programu procmail w roli lokalnego dostarczyciela poczty pozwala zarówno administratorowi, jak i użytkownikowi za jego pomocą filtrować pocztę przychodzącą.

Gdy procmail jest używany jako dostarczyciel poczty local, sendmail uruchamia go z trzema argumentami: -Y, -a i -d. Opcja -Y powoduje używanie przez procmail standardowego formatu skrzynki pocztowej Berkeley Unix. Opcja -d służy do podania nazwy użytkownika lokalnego odbiorcy, który ma otrzymać pocztę (pośród trzech parametrów doręczenia poczty jest to wartość użytkownika). Opcja -a przekazuje do programu *procmail* opcjonalną wartość, która w regułkach *procmaila* jest dostępna jako zmienna \$1; pośród trzech parametrów doręczenia poczty jest to wartość hosta. sendmail przekazuje wartość przez -a tylko wtedy, gdy używana jest składnia +detal lub gdy poczta jest kierowana do dostarczyciela poczty local przez *mailertable*. W przypadku składni +detal przekazywana jest wartość detal. W przypadku mailtertable przekazywaną wartością jest adres wejściowy, który był kluczem do wpisu w *mailertable*. We wszystkich pozostałych przypadkach przez argumenty -a nie jest przekazywana żadna wartość, a zmienna \$1 pozostaje nieprzydzielona.

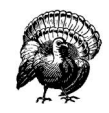

Funkcja local\_procmail ma wpływ na bezpieczeństwo dla smrsh i prób ograniczenia przekazywania poczty dalej przez użytkowników. Więcej informacji zawierają receptury 10.6 i 10.8.

# Zobacz również

Receptura 6.8 dostarcza dodatkowych informacji o programie procmail. Książka sendmail omawia *forward* w rozdziale 13.<sup>6</sup> oraz funkcję local\_procmail w punkcie 4.8.21<sup>7</sup>. Dodatkowe informacje o filtrowaniu poczty przez procmail zawierają strony dokumentacji man dla procmail, procmailrc, procmailex i procmailsc.

# 6.8. Filtrowanie poczty wychodzącej za pomocą procmaila

# Problem

Należy tak skonfigurować sendmail, by filtrował wiadomości zaadresowane do konkretnych domen, używając do tego programu *procmail*.

# Rozwiązanie

Zbuduj mailertable kierującą wiadomości przeznaczone dla konkretnych domen przez dostarczyciela poczty procmail.

Utwórz w katalogu /etc/procmailrcs plik, który definiuje potrzebne opcje filtrowania. Możesz użyć większej liczby filtrów.

<sup>-</sup><sup>6</sup> Wydanie polskie: sendmail, Helion, 2001, podrozdział 25.7.

<sup>&</sup>lt;sup>7</sup> Wydanie polskie: *sendmail*, Helion, 2001, punkt 19.6.13.

Utwórz konfigurację sendmaila, która włącza funkcję mailertable i dodaje procmail do listy dostępnych dostarczycieli poczty. Do konfiguracji powinny zostać dodane następujące wpisy:

```
dnl Włącz obsługę mailertable
FEATURE(`mailertable')
dnl Dodaj procmail do listy dostępnych mailerów
MAILER(procmail)
```
Skompiluj plik sendmail.cf, skopiuj do /etc/mail/sendmail.cf i uruchom ponownie sendmail, jak w recepturze 1.8.

# Analiza

Makro MAILER(procmail) dodaje definicję dostarczyciela poczty procmail do pliku sendmail.cf. Dostarczyciel poczty procmail nie jest związany z funkcją local\_procmail. System może korzystać z dostarczyciela poczty procmail bez używania programu procmail jako local, a procmail może być używany jako local bez dodawania do konfiguracji makra MAILER(procmail).

Makro MAILER(procmail) nie dodaje do konfiguracji żadnego kodu do używania dostarczyciela poczty procmail. Musimy albo dodać własne reguły pliku sendmail.cf, aby odwołać się do dostarczyciela poczty, albo kierować pocztę przez dostarczyciela poczty procmail za pomocą mailertable. Użycie mailertable jest najprostszym i zalecanym sposobem dostępu do dostarczyciela poczty. Tutaj dodajemy do *mailertable* wpisy wywołujące procmail:

```
# cd /etc/mail
# cat >> mailertable
example.com procmail:/etc/procmailrcs/spam-filter
wrotethebook.net procmail:/etc/procmailrcs/spam-filter
fake.ora.com procmail:/etc/procmailrcs/uce-filter
Ctr1-D# makemap hash mailertable < mailertable
```
Ten przykład dodaje do mailertable trzy wpisy, które kierują pocztę przez dostarczyciela poczty procmail. Pierwszym polem wpisu w mailertable jest klucz, z którym będzie porównywany adres odbiorcy. Drugie pole to wartość mailer i wartość host, których sendmail używa do tworzenia trzech parametrów doręczenia poczty. W tym przykładzie wiadomość z pasującym adresem odbiorcy będzie kierowana przez dostarczyciela poczty procmail. Pokaże to kilka testów w systemie z użytą niniejszą recepturą:

```
# sendmail -bv crooks@example.com
crooks@example.com... deliverable: mailer procmail, host /etc/procmailrcs/
spam-filter, user crooks@example.com
# sendmail -bv spammers@wrotethebook.net
spammers@wrotethebook.net... deliverable: mailer procmail,
host /etc/procmailrcs/spam-filter, user spammers@wrotethebook.net
# sendmail -bv thieves@fake.ora.com
thieves@fake.ora.com... deliverable: mailer procmail, host /etc/procmailrcs/
uce-filter, user thieves@fake.ora.com
```
Gdy wiadomość jest kierowana do dostarczyciela poczty procmail, wartość hosta (\$h) musi zawierać ścieżkę o pliku rc, którego procmail powinien użyć do filtrowania poczty. W powyższym przykładzie do programu procmail przekazywane są dwa różne filtry, spam-filter i uce-filter, zależnie od miejsca przeznaczenia wiadomości. sendmail wywołuje program procmail z dostarczyciela poczty procmail za pomocą polecenia:

procmail -Y -m \$h \$f \$u

Znacznik -Y mówi, że procmail powinien używać formatu skrzynki pocztowej Berkeley Unix. Znacznik -m uruchamia procmail jako uniwersalny filtr poczty. Pierwszym argumentem następującym po znaczniku -m musi być ścieżka do pliku rc zawierającego regułki filtrów procmaila. sendmail przypisuje wartość hosta zwróconą przez wyszukiwanie w *mailertable* do makra \$h, które następnie przekazuje ją do programu *procmail* jako pierwszy argument po znaczniku -m. Wobec tego pole host wpisu w mailertable używającego dostarczyciela poczty procmail musi zawierać pełną ścieżkę do pliku rc.

Następnymi dwoma argumentami przekazanymi do programu procmail są adres e-mail nadawcy koperty (\$f) i adres e-mail odbiorcy koperty (\$u). Wartości te są dostępne wewnątrz pliku rc programu procmail odpowiednio jako zmienne \$1 i \$2.

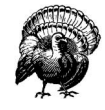

Filtrowanie poczty wychodzącej za pomocą programu procmail umożliwia powstanie pętli kierowania poczty. Regułki usuwające wiadomość, zwracające ją do nadawcy lub przekazujące dalej nie stanowią problemu. Jeśli jednak wiadomość jest sprawdzana, a następnie odsyłana do pierwotnego odbiorcy, wówczas wróci do sendmaila, który skieruje ją do procmaila, a ten wyśle ją do sendmaila, który skieruje… i tak w kółko. Jeśli część wiadomości wychodzących filtrowanych przez procmail będzie odsyłana do pierwotnego odbiorcy, możemy potrzebować dodatkowego kodu w sendmail.cf, aby uniknąć pętli.

Często używaną metodą unikania pętli jest dodanie pseudodomeny . PROCMAIL do adresu odbiorcy, gdy wiadomość jest z powrotem odsyłana do pierwotnego odbiorcy. Pseudodomena zapewnia, że adres odbiorcy przestaje pasować do wartości w mailertable, co przerywa pętlę. Pseudodomenę dodają polecenia *procmaila* w pliku rc, jednakże poprawnie skonfigurowany plik rc nie stanowi kompletnego rozwiązania. . PROCMAIL nie jest prawdziwą domeną, więc do pliku *sendmail.cf* musimy dodać kod zapewniający jej poprawną obsługę. Poniższe makra m4 i kod sendmail.cf, dodane na koniec głównego pliku konfiguracyjnego z niniejszej receptury, obsługują pseudodomenę .PROCMAIL, jeśli będzie dodana przez plik rc:

```
LOCAL_CONFIG
# Add .PROCMAIL to the pseudo-domain list
CP.PROCMAIL
LOCAL_RULE_0
# Strip .PROCMAIL and send via esmtp<br>R$+ < @ $+ .PROCMAIL . > $#esm
                                      $#esmtp $@ $2 $: $1<@$2>
```
Makro LOCAL\_CONFIG oznacza początek kodu, który zostanie dodany do sekcji informacji lokalnych pliku sendmail.cf. W tym przykładzie dodajemy to sekcji lokalnych informacji komentarz i polecenie C. Polecenie to dodaje .PROCMAIL do klasy P. Klasa P zawiera pseudodomeny, których sendmail nie powinien wyszukiwać w DNS-ie. Dodanie .PROCMAIL do klasy P pozwala uniknąć opóźnień i marnowania zasobów powodowanych przez wyszukiwanie przez sendmail nazwy nieistniejącej domeny.

Makro LOCAL RULE 0 oznacza początek kodu sendmail.cf dodawanego do zestawu reguł 0, najczęściej nazywanego zestawem reguł parse. Dokładniej mówiąc, kod następujący po makrze LOCAL\_RULE\_0 jest dodawany do zestawu reguł ParseLocal, który jest punktem zaczepienia do zestawu reguł parse w miejscu, gdzie dodawane są reguły zdefiniowane lokalnie. Zestaw reguł parse przekształca adres doręczenia na trzy parametry doręczenia wiadomości.

Kod następujący po makrze LOCAL\_RULE\_0 w tym przykładzie składa się z komentarza i reguły przekształcenia. Polecenie R dopasowuje adresy wejściowe w postaci użytkownik@ domena.PROCMAIL i przekształca na trzy parametry doręczenia poczty, gdzie dostarczycielem poczty jest esmtp, wartością hosta domena, a wartością użytkownika użytkownik@ domena. Po odbudowaniu konfiguracji z użyciem nowego głównego pliku konfiguracyjnego przeprowadzenie testu sendmail -bv pokaże działanie tej reguły przekształceń:

```
# sendmail -bv crooks@example.com.PROCMAIL
crooks@example.com.PROCMAIL... deliverable: mailer esmtp, host example.com,
user crooks@example.com
```
# Zobacz rónież

Receptura 6.7 zawiera dodatkowe informacje o programie procmail. Książka sendmail omawia LOCAL\_CONFIG w podpunkcie 4.3.3.1<sup>8</sup> i LOCAL\_RULE\_0 w 4.3.3.2.9 Dodatkowe informacje o filtrowaniu poczty przez procmail zawierają strony dokumentacji man dla procmail, procmailrc, procmailex i procmailsc. Receptura 5.1 opisuje *mailertable* i sposób jej użycia do kierowania poczty do dowolnego dostarczyciela poczty o specjalnym przeznaczeniu.

# 6.9. Wywoływanie specjalnego przetwarzania nagłówków

# Problem

Do konfiguracji sendmaila należy dodać niestandardowe kontrole nagłówków.

# Rozwiązanie

Dołącz własne przetwarzanie nagłówka na koniec głównego pliku konfiguracyjnego z użyciem makr LOCAL\_CONFIG i LOCAL\_RULESETS. Makro LOCAL\_CONFIG dodaje wiersze do sekcji informacji lokalnych pliku sendmail.cf, więc służy do definiowania wszelkich makr,

<sup>-</sup><sup>8</sup> Wydanie polskie: sendmail, Helion, 2001, punkt 19.6.30.

<sup>&</sup>lt;sup>9</sup> Wydanie polskie: sendmail, Helion, 2001, punkt 19.6.32.

klas i baz danych używanych przez nasz niestandardowy proces nagłówka. Za pomocą makra LOCAL RULESETS dodaj własny zestaw reguł do pliku sendmail.cf. Analiza zawiera przykłady użycia obu makr.

Skompiluj plik sendmail.cf, skopiuj do /etc/mail/sendmail.cf i uruchom ponownie sendmail, jak w recepturze 1.8.

# Analiza

Plik knecht.mc zawarty w dystrybucji sendmaila zawiera różnorodne przykłady ilustrujące różne aspekty konfiguracji programu. Poniższa niestandardowa kontrola nagłówka pochodzi z pliku knecht.mc:

```
LOCAL_CONFIG
#
# Names that won't be allowed in a To: line (local-part and domains)
#
C{RejectToLocalparts} friend you<br>C{RejectToDomains} public.com
C{RejectToDomains}
LOCAL_RULESETS
HTo: $>CheckTo
SCheckTo
R$={RejectToLocalparts}@$* $#error $: "553 Header error"
R$*@$={RejectToDomains} $#error $: "553 Header error"
```
Niestandardowe przetwarzanie nagłówków wymaga, oprócz zwykłej konfiguracji m4, dodania kodu do pliku sendmail.cf. Makro LOCAL CONFIG oznacza początek wierszy, które zostaną dodane bezpośrednio do sekcji lokalnych informacji w pliku sendmail.cf. W naszym przykładzie dwa wiersze C następujące po LOCAL\_CONFIG definiują dwie klasy i ładują do nich pewne wartości.

Makro LOCAL\_RULESETS wskazuje, że nastąpi po nim lokalnie zdefiniowany zestaw reguł. Pierwszym wierszem w przykładzie po LOCAL RULESETS jest polecenie nagłówka, które wywołuje niestandardowy zestaw reguł:

```
HTo: $>CheckTo
```
To polecenie H wywołuje zestaw reguł CheckTo za każdym razem, gdy ze zdalnego systemu w strumieniu danych poczty pojawi się nagłówek To:. Składnia \$> jest standardowym sposobem wywoływania zestawów reguł z reguł przekształceń i definicji nagłówków.

Sam zestaw reguł zaczyna się od polecenia S definiującego nazwę zestawu reguł CheckTo. Ten zestaw zawiera dwie reguły przekształceń. Pierwsza reguła dopasowuje każdy nagłówek To: zawierający adres z nazwą użytkownika znajdującą się w klasie \$={RejectTo LocalParts}. W naszym przykładzie będzie to każda wiadomość zaadresowana do użytkownika o nazwie *friend* lub you. Wiadomości zaadresowane do takich użytkowników będą odrzucane z komunikatem błędu "553 Header error".

Druga reguła przekształcenia dopasowuje każdy nagłówek To: adresujący wiadomość do hosta o nazwie obecnej w klasie \$={RejectToDomains}. W naszym przykładzie klasa ta zawiera tylko nazwe hosta *public.com*. Wiadomości zaadresowane do *public.com* beda odrzucane z komunikatem błędu "553 Header error".

Zestaw reguł CheckTo możemy z łatwością przetestować za pomocą sendmail -bt:

```
# sendmail -bt
ADDRESS TEST MODE (ruleset 3 NOT automatically invoked)
Enter <ruleset> <address>
> CheckTo friend@wrotethebook.com<br>CheckTo input: friend
CheckTo input: friend @ wrotethebook . com<br>CheckTo returns: \frac{4}{7} error $: "553 Header erro
                  returns: $# error $: "553 Header error"
> CheckTo craig@public.com<br>CheckTo input: c<br>CheckTo returns: $
                     input: craig @ public . com
                  returns: $# error $: "553 Header error"
> CheckTo craig@wrotethebook.com
CheckTo input: craig @ wrotethebook . com
CheckTo returns: craig @ wrotethebook . com
> /quit
```
Zestaw reguł jest wywołany i zostaje do niego przekazany przykładowy nagłówek To:. Proszę zwrócić uwagę, że do zestawu reguł przekazujemy treść nagłówka bez nazwy nagłówka. Tak będzie wywoływany zestaw reguł podczas faktycznej pracy. We wszystkich trzech testach zestaw reguł CheckTo działa zgodnie z oczekiwaniami — nazwa użytkownika friend i nazwa hosta public.com są odrzucane, lecz adres craig@wrotethebook.com przechodzi przez zestaw reguł bez szwanku.

Zestaw reguł CheckTo jest tylko uproszczonym przykładem. Zaimplementowanie własnego zestawu reguł przetwarzających nagłówki, który będzie skutecznie zwalczać spam, będzie bardziej złożone. Jednakże każde niestandardowe przetwarzanie nagłówka można zaimplementować z użyciem tej samej składni polecenia H wywołującej niestandardowy zestaw reguł nagłówka, tego samego makra LOCAL\_CONFIG i tego samego makra LOCAL\_ RULESETS co użyte w tym przykładzie. Przed utworzeniem własnego procesu nagłówka w sendmailu, mającego walczyć ze spamem warto zapoznać się z alternatywami, na przykład filtrowaniem poczty za pomocą programów MILTER lub procmail i wybrać rozwiązanie najprostsze i najskuteczniejsze w implementacji i utrzymaniu.

# Zobacz również

-

Receptura 6.10 także wykorzystuje przykład z knecht.mc. Receptury 6.7 i 6.8 omawiają procmail, a receptura 6.12 opisuje MILTER — alternatywy dla przetwarzania nagłówków, które powinniśmy poznać przed rozpoczęciem pisania własnych zestawów reguł sendmail .cf. Książka sendmail omawia makro LOCAL RULESETS w podpunkcie 4.3.3.5<sup>10</sup> i LOCAL CONFIG w podpunkcie 4.3.3.1<sup>11</sup>. Dodatkowe informacje o poleceniach *sendmail.cf* zawierają książki TCP/IP Network Administration, Third Edition Craiga Hunta (O'Reilly) i Linux Sendmail Administration Craiga Hunta (Sybex).

<sup>&</sup>lt;sup>10</sup>Wydanie polskie: sendmail, Helion, 2001, punkt 19.6.36.

<sup>&</sup>lt;sup>11</sup> Wydanie polskie: sendmail, Helion, 2001, punkt 19.6.30.

# 6.10. Używanie w sendmailu wyrażeń regularnych

# Problem

sendmail wymaga specjalnej konfiguracji, aby można było w nim wykorzystywać wyrażenia regularne do wyszukiwania wzorców w adresach i nagłówkach.

# Rozwiązanie

Uruchom polecenie sendmail -d01. Wyjście wiersza "Compiled with:" tego polecenia powinno zawierać MAP\_REGEX. W przeciwnym razie skompiluj sendmail ponownie, jak w recepturze 1.4.

Dodaj własny kod na koniec głównego pliku konfiguracyjnego. Dodaj polecenie K, definiujące wyrażenie regularne, do sekcji informacji lokalnych pliku sendmail.cf, używając makra LOCAL CONFIG, oraz za pomocą makra LOCAL RULESETS dodaj niestandardowy zestaw reguł w celu zapewnienia dostępu do wyrażenia regularnego. Analiza zawiera przykłady użycia tych poleceń.

Skompiluj plik sendmail.cf, skopiuj go do /etc/mail/sendmail.cf i uruchom ponownie sendmail, jak w recepturze 1.8.

# Analiza

Wyrażenia regularne są definiowane w pliku sendmail.cf za pomocą polecenia <sub>K</sub>, które służy również do definiowania baz danych. Następnie dostęp do wyrażenia regularnego w konfiguracji odbywa się tak samo jak dostęp do bazy danych. Poniższy przykład, zaczerpnięty z pliku knecht.mc pokazuje sposób definiowania i używania wyrażeń regularnych:

```
LOCAL_CONFIG
#
 Regular expression to reject:
# * numeric-only localparts from aol.com and msn.com
# * localparts starting with a digit from juno.com
#
Kcheckaddress regex -a@MATCH
  ^([0-9]+<\theta(aol|msn)\.com|[0-9][^<]*<\thetajuno\.com)\.?>
LOCAL_RULESETS
SLocal check mail
# check address against various regex checks
R$* R$\uparrow $: $>Parse0 $>3 $1 \uparrow $: $ (checkaddress)
                               $: $(checkaddress $1 $)
R@MATCH $#error $: "553 Header error"
```
Najpierw do głównego pliku konfiguracyjnego m4 zostaje dodane makro LOCAL\_CONFIG. Oznacza ono początek kodu, który ma zostać dodany do sekcji informacji lokalnych pliku sendmail.cf. Po tym makrze następuje polecenie K definiujące wyrażenie regularne. Składnia polecenia K wygląda następująco:

Knazwa typ argumenty

gdzie K jest poleceniem, nazwa oznacza wewnętrzną nazwę używaną do dostępu do bazy danych zdefiniowanej przez to polecenie,  $type$  oznacza typ bazy danych, a argumenty definiują używaną bazę danych. Argumenty mają format:

```
znaczniki opis
```
gdzie znaczniki definiują opcje używane przez bazę danych, a  $_{\mathcal{O}PIS}$  identyfikuje używaną bazę danych. W większości przypadków opis zawiera ścieżkę do zewnętrznej bazy danych — albo do lokalnej bazy danych, albo do mapy dostępnej w serwerze bazodanowym. Jednakże w przypadku wyrażeń regularnych opis jest definicją wyrażenia regularnego, z którym porównywane są dane wejściowe. W naszym przykładzie polecenie K wygląda następująco:

```
Kcheckaddress regex -a@MATCH
   \hat{C}([0-9]+<0 (aol|msn)\.com|[0-9][^<]*<@juno\.com)\.?>
```
W tym przykładzie:

- K jest poleceniem.
- checkaddress jest nazwą wewnętrzną.
- regex jest typem.
- -a@MATCH jest znacznikiem mówiącym sendmailowi, że po znalezieniu dopasowania ma zostać zwrócona wartość @MATCH.
- ^([0-9]+<@(aol|msn)\.com|[0-9][^<]\*<@juno\.com)\.?> jest wyrażeniem regularnym. Jest to standardowe wyrażenie regularne, którego można użyć z narzędziami typu egrep i awk. To przykładowe wyrażenie regularne dopasowuje adresy e-mail z aol.com, msn.com i juno.com zawierające numeryczne nazwy użytkowników.

Polecenie K definiuje wyrażenie regularne, lecz do jego użycia potrzebna będzie reguła przekształceń. Makro LOCAL\_RULESETS posłużyło do wstawienia niestandardowego zestawu reguł do pliku sendmail.cf. Podstawą przykładowego zestawu reguł Local check mail są trzy polecenia R:

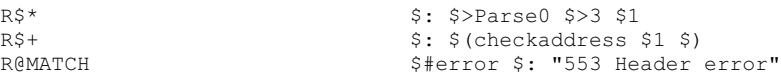

Adres przekazany do zestawu reguł Local check mail jest najpierw przetwarzany przez zestaw reguł nr 3 (inaczej zwany canonify), a wyniki tego procesu są przesyłane przez zestaw reguł Parse0. Proszę zwrócić uwagę, że oba zestawy reguł są wywoływane przez pierwsze polecenie przekształcenia. To przetwarzanie sprowadza adres do postaci kanonicznej. Następnie adres jest przyrównywany do wzorca z wyrażenia regularnego checkaddress przez drugą regułę przekształceń. Jeśli adres pasuje do wyrażenia regularnego, to zostaje zastąpiony łańcuchem @MATCH. Trzecia reguła przekształcenia sprawdza, czy przestrzeń robocza zawiera ten łańcuch. Jeśli tak, zwracany jest błąd nagłówka.

Kilka testów pokaże, jak działają wyrażenia regularne i zestaw reguł:

```
# sendmail -bt
ADDRESS TEST MODE (ruleset 3 NOT automatically invoked)
Enter <ruleset> <address>
> Local check mail 123@aol.com
Local_check_mail input: 123 @ aol . com
canonify input: 123 @ aol . com
Canonify2 input: 123 < @ aol . com >
Canonify2 returns: 123 < @ aol . com . >
canonify returns: 123 < @ aol . com . >
Parse0 input: 123 < @ aol . com . >
Parse0 returns: 123 < @ aol . com . >
Local check mail returns: $# error $: "553 Header error"
> Local check mail win@aol.com
Local check mail input: win @ aol . com
canonify input: win @ aol . com
Canonify2 input: win < @ aol . com >
Canonify2 returns: win < @ aol . com . >
canonify returns: win < @ aol . com . >
Parse0 input: win < @ aol . com . >
Parse0 returns: win < @ aol . com . >
Local check mail returns: win < @ aol . com . >
 > /quit
```
Pierwszy test przekazuje adres 123@aol.com do zestawu reguł Local check mail. Ten adres powinien pasować do wyrażenia regularnego checkaddress. Z błędu zwróconego przez zestaw reguł Local\_check\_mail wynika, że tak jest. Drugi test pokazuje, że poprawny adres z aol.com nie generuje tego błędu.

Powyższy przykład, wzięty z pliku knecht.mc, nie jest zaleceniem, że powinniśmy odfiltrowywać liczbowe adresy z aol.com. Jest to tylko przykład sposobów definiowania i używania wyrażeń regularnych. Makro LOCAL\_CONFIG, makro LOCAL\_RULESETS i składnia polecenia K są takie same dla tworzonych przez nas wyrażeń regularnych i własnych zestawów reguł jak w tym prostym przykładzie.

# Zobacz również

-

Receptura 6.9 zawiera dodatkowe informacje, które powinny pomóc w zrozumieniu niniejszej receptury. Rozdział 1. opisuje proces kompilacji sendmaila. Książka sendmail omawia makro LOCAL CONFIG w podpunkcie  $4.3.3.1<sup>12</sup>$  LOCAL RULESETS w  $4.3.3.5<sup>13</sup>$  i typ mapy regex w punkcie 23.7.20. Książka wydawnictwa O'Reilly Mastering Regular Expressions<sup>14</sup> zawiera

<sup>&</sup>lt;sup>12</sup> Wydanie polskie: sendmail, Helion, 2001, punkt 19.6.30.

<sup>&</sup>lt;sup>13</sup>Wydanie polskie: sendmail, Helion, 2001, punkt 19.6.36.

<sup>&</sup>lt;sup>14</sup> Wydanie polskie: Wyrażenia regularne, Helion, 2001.

szczegółowy opis wyrażeń regularnych. Dodatkowe informacje o poleceniach sendmail.cf zawierają książki TCP/IP Network Administration, Third Edition Craiga Hunta (O'Reilly) i Linux Sendmail Administration Craiga Hunta (Sybex).

# 6.11. Identyfikowanie użytkowników lokalnych sprawiających problemy

# Problem

Spamerzy ukrywają swoją prawdziwą tożsamość. Chcemy dostarczać tyle informacji, ile tylko możliwe, aby wyśledzić spamerów korzystających z naszego systemu.

## Rozwiązanie

Uruchom usługę auth (identd), aby dostarczać informacji o koncie, których nie można ukryć maskaradą i innymi technikami.

# Analiza

Protokół IDENT został zdefiniowany w RFC 1413, Identification Protocol. Protokół ten udostępnia środki identyfikacji użytkownika, który zainicjował połączenie sieciowe. Demon identd implementuje protokół IDENT w systemach uniksowych. Uruchomienie identd pozwala dostarczać dodatkowych informacji administratorom zdalnych systemów, co pozwoli im śledzić źródła problemów. W kontekście sendmaila informacje te pozwalają dotrzeć do spamera, jeśli prowadzi swój biznes z naszego systemu. Załóżmy na przykład, że użytkownik w systemie używającym identd spróbuje sfałszować swoją tożsamość, wydając polecenie SMTP EHLO z użyciem fałszywej nazwy hosta:

```
ehlo www.ora.com
250-rodent.wrotethebook.com
Hello IDENT:r+9Gemj2wip8fAJDU8kDZlyUiReTZjYc@chef.wrotethebook.com
[192.168.0.8], pleased to meet you
```
Gdy zdalny system, w tym przypadku rodent.wrotethebook.com, odpowie na EHLO, to zignoruje nazwę hosta www.ora.com, a zamiast tego przywita się z hostem, którego znajdzie pod adresem połączenia 192.168.0.8, podając nazwę hosta skojarzoną z tym adresem (w tym przypadku chef.wrotethebook.com) oraz informacje identyfikujące, których dostarcza usługa identd uruchomiona w hoście chef. Informacje te są przekazywane w wiadomości w nagłówku Received:, jak widać poniżej:

```
Received: from www.ora.com
   (IDENT:r+9Gemj2wip8fAJDU8kDZlyUiReTZjYc@chef [192.168.0.8])
   by rodent.wrotethebook.com (8.12.9/8.12.9) with ESMTP id gB4N6T301540
    for <craig@rodent.wrotethebook.com>; Wed, 4 Dec 2002 18:06:40 -0500
```
Informacje udostępnione przez usługę identd działającą w hoście chef pod adresem 192.168.0.8 identyfikują użytkownika, który wysłał wiadomość. Łańcuch dostarczany przez identd, w naszym przykładzie r+9Gemj2wip8fAJDU8kDZlyUiReTZjYc, nie jest zwykłą nazwą użytkownika. W tym przypadku informacje identd są szyfrowane.

identd monitoruje port 113. Gdy demon identd jest uruchomiony, zdalny serwer może zażądać informacji o wszelkich połączeniach TCP z naszego serwera do serwera zdalnego, wysyłając parę portów, źródłowy i docelowy, do serwera identyfikacji. Wówczas *identd* odpowiada, odsyłając albo zażądane informacje związane z połączeniem, albo błąd. Informacje te pozwalają zdalnym serwerom poczty umieścić prawdziwą nazwę użytkownika w nagłówku Received: przychodzącej wiadomości. Użytkownicy nadużywający systemów pocztowych nie lubią ujawniać swoich prawdziwych nazw użytkowników. Przesłanie tej nazwy ofiarom utrudnia spamerom pozostanie w biznesie. Niestety, wiele zapór sieciowych blokuje port 113, ponieważ osoby odpowiedzialne za bezpieczeństwo obawiają się, że usługa *identd* ujawnia zbyt wiele informacji. Te obawy nie mają podstaw, gdy informacje identd są szyfrowane, jak w tym przykładzie. Jednakże wielu administratorów woli dmuchać na zimne i blokować port. Jeśli port 113 jest zablokowany na zaporze sieciowej, nie będziemy przypuszczalnie mogli skorzystać z identd.

Protokół IDENT jest znany również pod nazwą usługi auth, jak widać z poniższego wyszukiwania grep w /etc/services:

```
$ grep ^auth /etc/services
                 ident # User Verification
```
Większość administratorów sendmaila woli nazywać tę usługę *ident lub identd*, aby uniknąć pomylenia jej ze słowem kluczowym ESMTP AUTH, które zostało omówione w rozdziale 7. Oprócz tego identd nie jest narzędziem służącym do uwierzytelniania, lecz do inspekcji. Prawdziwi spamerzy, którzy mają kontrolę nad własnymi systemami, mogą w odpowiedzi identd umieścić, co tylko chcą, więc odpowiedź ta nie może wiarygodnie posłużyć do uwierzytelniania. My używamy identd, aby dysponować dodatkowymi informacjami pozwalającymi wyśledzić użytkowników nadużywających naszego systemu.

Wiele systemów uniksowych uruchamia *identd* na żądanie z inetd lub xinetd. Poniższy wiersz dodany do *inetd.conf* zaimplementuje recepturę 6.11 w systemie używającym *inetd* oraz na żądanie usługi identd:

auth stream tcp nowait nobody /usr/sbin/in.identd in.identd -t120

To oczywiście tylko przykład. Ścieżkę do programu i argumenty wiersza polecenia będziemy musieli dopasować do naszych potrzeb. Czytelnik powinien też sprawdzić w dokumentacji man identd opcje uniemożliwiające użytkownikowi wyłączenie identd.

Niektóre systemy uniksowe, jak np. nasz przykładowy system Red Hat Linux, uruchamiają *identd* podczas startu systemu. Polecenie *chkconfig* dodaje *identd* do procesu startu systemu, a polecenie service uruchamia *identd* natychmiast:

```
# chkconfig --list identd<br>identd 0:0ff 1
                0:off 1:off 2:off 3:off 4:off 5:off 6:off
# chkconfig --level 35 identd on
```

```
# chkconfig --list identd<br>identd 0.005f = 1.0:off 1:off 2:off 3:on 4:off 5:on 6:off
# service identd start
Generating ident key: [ OK ] <br>Starting identd: [ OK ]
Starting identd:
```
Pierwsze polecenie *chkconfig* pokazuje, że *identd* nie jest zawarty w procesie uruchamiania przykładowego systemu Linux. Drugie polecenie chkconfig dodaje identd do procesu startu dla poziomów działania 3. i 5., związanych z sieciowym wieloużytkownikowym działaniem w większości systemów Linux. Ostatnie polecenie chkconfig pokazuje skutki tej zmiany. Oczywiście nie ma powodu, by restartować system tylko w celu uruchomienia identd, więc użyliśmy polecenia service, aby natychmiast uruchomić usługę identyfikacji.

To było pierwsze uruchomienie identd w tym serwerze. Proszę zwrócić uwagę na pierwszy wiersz wyjścia polecenia service, który mówi, że dla *identd* jest generowany klucz. Klucz ten służy do szyfrowania informacji wysyłanych do zdalnego systemu. Administratorzy zdalnego systemu nie mogą odszyfrować tych informacji, ponieważ nie dysponują kluczem. Jeśli któryś z nich podejrzewa problem, musi wysłać do nas zaszyfrowany łańcuch, który odszyfrujemy, używając pliku /etc/identd.key i polecenia idecrypt. Informacje pochodzące z serwera *identd* są dla bezpieczeństwa szyfrowane. Osoby odpowiedzialne za bezpieczeństwo zwykle nie lubią identd, ponieważ ta usługa ujawnia informacje o naszych systemach i użytkownikach, które mogą nadużyć spamerzy lub intruzi. Szyfrowanie odpowiedzi identd pozwala uruchomić demona identyfikacji bez poważnych zagrożeń.

Na przykład, nagłówek Received: pokazany wcześniej w tym punkcie wyświetla 32 znakowy zaszyfrowany łańcuch zakodowany w BASE64: r+9Gemj2wip8fAJDU8kDZlyUi ReTZjYc, który zdalny system otrzymał z naszego przykładowego systemu w odpowiedzi na zapytanie IDENT. Nie ujawnia to żadnych informacji, które mógłby wykorzystać spamer lub intruz, lecz możemy użyć takiego łańcucha do otrzymania informacji o lokalnym użytkowniku, który wysłał wiadomość. Gdy administrator zdalnego systemu skontaktuje się z nami, zgłaszając problem, weźmiemy ten łańcuch, wpiszemy w nawiasy prostokątne i odszyfrujemy poleceniem idecrypt:

```
# idecrypt
[r+9Gemj2wip8fAJDU8kDZlyUiReTZjYc]
Wed Dec 4 17:00:24 2002 500 192.168.0.8 1029 192.168.0.3 25
Ctrl-D
```
Odszyfrowany łańcuch podaje:

- Datę i godzinę połączenia.
- UID użytkownika, który zainicjował połączenie (w naszym przykładzie 500).
- Źródłowy adres IP połączenia (192.168.0.8).
- Port źródłowy (1029).
- Docelowy adres IP (192.168.0.3).
- Docelowy port połączenia (25 czyli port SMTP).

Wszystkie te informacje są przydatne do śledzenia, kto nadużywa naszego systemu. Jednakże identd ma poważne ograniczenia. Zwraca użyteczny UID tylko wtedy, gdy użytkownik faktycznie zaloguje się do systemu. Jeśli system będzie nadużywany w inny sposób, udostępnione informacje niekoniecznie będą przydatne. Oprócz tego używanie identd zwiększa obciążenie systemu przy przetwarzaniu każdej wiadomości. Podobnie jak wszystko inne, identd ma swoje plusy i minusy.

W naszym przykładowym systemie Red Hat Linux usługa identd jest wstępnie skonfigurowana w pliku /etc/identd.conf. Oprócz tego usługa identd może być konfigurowana z poziomu wiersza poleceń za pomocą opcji wiersza polecenia. W systemie Red Hat Linux opcje wiersza polecenia identd używane podczas startu systemu są definiowane jako wartości dla zmiennej IDENTOPTS w pliku /etc/sysconfig/identd. Szczegóły poleceń konfiguracji identd.conf i opcji wiersza polecenia zawiera dokumentacja man identd.

# Zobacz również

Dla identd, inetd.conf, chkconfig i service dostępna jest dokumentacja systemowa (strony man).

# 6.12. Używanie programów MILTER

# Problem

Zainstalowaliśmy zewnętrzne narzędzie filtrujące pocztę zgodne z Sendmail Mail Filter API. Teraz należy skonfigurować sendmail tak, by korzystał z tego zewnętrznego filtru poczty.

# Rozwiązanie

Uruchom polecenie sendmail -d0.1. Wiersz wyjścia "Compiled with:" polecenia powinien zawierać MILTER. Jeśli nie, dodaj obsługę MILTER przez dodanie do pliku site.config.m4 następującego wiersza:

```
APPENDDEF(`confENVDEF', `-DMILTER')
```
Zrekompiluj sendmail jak w rozdziale 1., w recepturach od 1.3 do 1.7.

Dodaj do konfiguracji sendmaila makro INPUT\_MAIL\_FILTER, które identyfikuje zewnętrzny filtr poczty. Makro INPUT\_MAIL\_FILTER powinno definiować przynajmniej wewnętrzną nazwę filtru i specyfikację gniazda wymaganego przez filtr. Sprawdź w dokumentacji programu MILTER zalecane dla niego ustawienia. Na przykład poniższy wpis do konfiguracji sendmaila pozwala korzystać z programu MILTER vbsfilter dostępnego pod adresem http://aeschi.ch.eu.org/milter/:

```
INPUT_MAIL_FILTER(`sample', `S=local:/var/run/vbsfilter.sock')
```
Skompiluj plik sendmail.cf, skopiuj do /etc/mail i uruchom ponownie sendmail, jak w recepturze 1.8.

# Analiza

Aby sendmail mógł używać programu zewnętrznego, program ten musimy znaleźć, pobrać, zainstalować i poprawnie skonfigurować. Wstęp do niniejszego rozdziału zawiera adresy kilku witryn WWW, od których możemy zacząć poszukiwania przydatnych programów MILTER. Z uwagi na złożoność filtrowania spamu i skanowania w poszukiwaniu wirusów oraz z powodu nieustającej zmienności zagrożeń, skonfigurowanie programu MILTER może być o wiele trudniejsze niż skonfigurowanie sendmaila do współpracy z tym programem. Radzę dokładnie przeczytać dokumentację MILTER, aby dokładnie zrozumieć, jakie argumenty w makrze INPUT\_MAIL\_FILTER są niezbędne, by sendmail mógł współpracować z filtrem zewnętrznym.

Przykładowa konfiguracja sendmaila z rozwiązania zawiera makro INPUT\_MAIL\_FILTER zalecane przez dokumentację filtru poczty *vbsfilter*. Program *vbsfilter* identyfikuje różne niebezpieczne załączniki i zmienia rozszerzenia ich nazw na .txt, aby nie były automatycznie wykonywane przez system użytkownika końcowego. Gniazdo zdefiniowane w makrze INPUT\_MAIL\_FILTER musi być zgodne z gniazdem używanym przez MILTER. W przypadku programu *vbsfilter* jest to osiągnięte przez uruchomienie MILTER z argumentem -p, który informuje vbsfilter, którego gniazda program ma użyć. W przypadku makra INPUT\_MAIL\_FILTER z rozwiązania program vbsfilter będzie uruchamiany następującym poleceniem:

```
# vbsfilter -p S=local:/var/run/vbsfilter.sock
```
vbsfilter jest dobrym programem na początek, ponieważ nie wymaga zbyt wiele konfigurowania, podobnie jak przykładowy MILTER znajdujący się w pliku libmilter/README zawartym w dystrybucji sendmaila. Przykładowy filtr poczty nie jest specjalnie przydatny do jakiegoś filtrowania, lecz jest łatwy do przetestowania i może pomóc w ustaleniu, czy sendmail jest poprawnie skonfigurowany i potrafi komunikować się z filtrem zewnętrznym. Wiele filtrów jest tak złożonych, że uruchamianie programu MILTER przy jednoczesnym uruchamianiu sendmaila może być przytłaczające. Przed połączeniem ze skomplikowanym filtrem warto uruchomić sendmail z prostym filtrem.

# Zobacz również

Wstęp do niniejszego rozdziału zawiera dodatkowe informacje o programach MILTER. Książka sendmail omawia MILTER w podrozdziale 7.6. Temat ten jest również omówiony w pliku libmilter/README oraz w plikach w libmilter/docs.

# 6.13. Omijanie kontroli spamu

# Problem

Nasz sendmail jest skonfigurowany do blokowania przychodzącego spamu, a chcemy przepuszczać reklamy adresowane do konkretnych odbiorców.

## Rozwiązanie

Dodaj do pliku tekstowego /etc/mail/access wpis dla każdego odbiorcy, który będzie mógł odbierać spam. Pole klucza we wpisie utwórz ze słowa kluczowego Spam: i adresu odbiorcy, a jako wartość zwracaną wpisz słowo kluczowe FRIEND. Uruchom *makemap*, aby zbudować z pliku tekstowego bazę danych typu hash.

Utwórz konfigurację sendmaila zawierającą funkcję *access\_db* i funkcję *delay\_checks* z opcjonalnym argumentem friend. Upewnij się, że makro FEATURE access\_db znajduje się w konfiguracji przed makrem FEATURE delay\_checks. Do konfiguracji sendmaila powinny zostać dodane poniższe wpisy:

```
dnl Użyj bazy danych access
FEATURE(`access_db')
dnl Przed odrzuceniem wiadomości sprawdź, kto lubi spam
FEATURE(`delay_checks', `friend')
```
Skompiluj plik sendmail.cf, skopiuj nowy sendmail.cf do /etc/mail i uruchom ponownie sendmail, jak w recepturze 1.8.

# Analiza

Komuś w naszym systemie — użytkownikowi postmaster, ekspertowi od zabezpieczeń, programiście piszącemu filtry poczty — może być potrzebne odbieranie spamu domyślnie blokowanego przez sendmail. Funkcja *delay\_checks* pozwala na to, zmieniając kolejność stosowania kontroli spamu. Funkcja *delay\_checks* pozwala na sprawdzenie adresu odbiorcy koperty przed adresem nadawcy koperty lub adresem połączenia, co z kolei umożliwia ominięcie przez wiadomość zaadresowaną do konkretnego nadawcy tych dwóch kontroli. Aby użyć delay\_checks w ten sposób, musimy wywołać funkcję z argumentem Friend, jak w pokazanym powyżej rozwiązaniu.

Konkretni odbiorcy, którzy będą mogli odbierać spam, są zdefiniowani w bazie danych access z użyciem znacznika Spam: i wartości zwracanej FRIEND. Oto przykład bazy danych access:

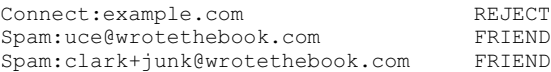

W przypadku konfiguracji sendmaila opisanej w rozwiązaniu ta baza danych access odrzuca pocztę z example.com, o ile nie jest zaadresowana do uce@wrotethebook.com lub clark+junk@ wrotethebook.com.

# Zobacz również

Receptura 6.14 zawiera podobny przykład, choć dotyczący przeciwnego rozwiązania. Rozdział 3. i wstęp do niniejszego rozdziału zawierają dodatkowe informacje o bazie danych access. Książka sendmail omawia bazę danych access w podrozdziale 7.5 i funkcję delay\_checks w punkcie 7.5.6. Temat ten jest też omawiany w sekcji Delay all checks pliku cf/README.

# 6.14. Włączenie kontroli spamu dla poszczególnych użytkowników

# Problem

Należy utworzyć konfigurację sendmaila, która stosuje kontrole tylko wtedy, gdy poczta jest adresowana do wybranych odbiorców.

# Rozwiązanie

Dodaj do pliku tekstowego /etc/mail/access wpis dla każdego odbiorcy, którego poczta będzie musiała przed doręczeniem przejść wszystkie kontrole. Pole klucza we wpisie utwórz ze słowa kluczowego Spam: i adresu odbiorcy, a jako wartość zwracaną wpisz słowo kluczowe HATER. Uruchom *makemap*, aby zbudować z pliku tekstowego bazę danych typu hash.

Utwórz konfigurację sendmaila zawierającą funkcję *access\_db* i funkcję *delay\_checks* z opcjonalnym argumentem hater. Upewnij się, że makro FEATURE access\_db znajduje się w konfiguracji przed makrem FEATURE *delay\_checks*. Do konfiguracji sendmaila powinny zostać dodane takie wpisy:

dnl Użyj bazy danych access FEATURE(`access\_db') dnl Zastosuj wszystkie kontrole do poczty użytkowników nienawidzących spamu FEATURE(`delay\_checks', `hater')

Skompiluj plik sendmail.cf, skopiuj nowy sendmail.cf do /etc/mail i uruchom ponownie sendmail, jak w recepturze 1.8.

# Analiza

Funkcja delay\_checks zmienia kolejność, w której kontrole są stosowane, zaczynając od sprawdzenia adresu odbiorcy koperty. Gdy funkcja delay\_checks jest wywoływana z argumentem hater, jak w rozwiązaniu, adres odbiorcy koperty musi znajdować się w bazie danych access i musi zwracać wartość HATER, aby adres nadawcy koperty lub adres połączenia mógł zostać sprawdzony. Jeśli adres nadawcy koperty nie zostanie znaleziony w bazie danych access, lub nie zwróci wartości HATER, zostaną ominięte kontrola adresu nadawcy koperty przez check\_mail i kontrola adresu połączenia przez check\_relay.

Jeżeli chcemy zastosować kontrole check\_mail i check\_relay do poczty konkretnego odbiorcy, odbiorca ten musi być zdefiniowany w bazie danych access z użyciem znacznika Spam: i wartości zwracanej HATER. Oto przykładowe wpisy:

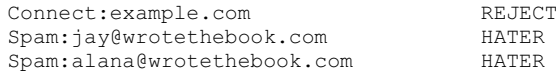

Przy użyciu konfiguracji sendmaila z niniejszej receptury baza danych access będzie odrzucać wiadomości z example.com zaadresowane do użytkowników jay@wrotethebook.com i alana@wrotethebook.com. Pozostali użytkownicy będą mogli odbierać pocztę z example.com.

# Zobacz również

Receptura 6.13 zawiera przykład podobny, choć dotyczący przeciwnego problemu. Rozdział 3. i wstęp do niniejszego rozdziału zawierają dodatkowe informacje o bazie danych access. Książka sendmail omawia bazę danych access w podrozdziale 7.5 i funkcję delay\_checks w punkcie 7.5.6. Temat ten jest też omawiany w sekcji Delay all checks pliku cf/README.